Государственное областное бюджетное профессиональноеобразовательное учреждение «Усманскиймногопрофильный колледж»

# **МЕТОДИЧЕСКИЕ РЕКОМЕНДАЦИИ ПО ОРГАНИЗАЦИИ И ПРОВЕДЕНИЮ ПРАКТИЧЕСКИХ РАБОТ**

по учебной дисциплине ОП.05 Устройство и функционирования

информационной системы

Программы подготовки специалистов среднего звена (ППССЗ)

по специальности09.02.04 Информационные системы (по отраслям)

по программе базовой подготовки

Усмань 2017

Методические рекомендации по организации и проведению практических работ по учебной дисциплине ОП.05 Устройство и функционирование информационной системы по специальности 09.02.04 Информационные системы (по отраслям)

Организация-разработчик: Государственное областное бюджетное профессиональное образовательное учреждение «Усманский многопрофильный колледж»

Разработчики: Мотин И.А.., преподаватель естественнонаучных дисциплин

Рассмотрены и утверждены на заседании предметно-цикловой комиссии естественнонаучных дисциплин

Протокол № 6 от 30.06.2017 г.

Председатель предметно-цикловой комиссии естественнонаучных дисциплин  $\mathscr{A}_{\mathscr{A}}$  Коровина Т.В.

УТВЕРЖДАЮ

Заместитель директора<br>по учебно-методической работе *Дуули Пумма* Т.А. по учебно-методической работе

#### **Введение**

Практические занятия, как вид учебных занятий, направлены на экспериментальное подтверждение теоретических положений и формирование учебных и профессиональных практических умений и составляют важную часть теоретической и профессиональной практической подготовки.

В процессе практического занятия обучающиеся выполняют одно или несколько практических заданий в соответствии с изучаемым содержанием учебного материала.

Содержание практических занятий по учебной дисциплинеОП.05 Устройство и функционирование информационной системы должно охватывать весь круг профессиональных умений, на подготовку к которым ориентирована данная дисциплина, а в совокупности охватывать всю профессиональную деятельность, к которой готовится специалист.

При разработке содержания практических занятий следует учитывать, что наряду с формированием умений и навыков в процессе практических занятий обобщаются, систематизируются, углубляются и конкретизируются теоретические знания, вырабатывается способность и готовность использовать теоретические знания на практике, развиваются интеллектуальные умения.

Выполнение обучающимися практических занятий проводится с целью:

- формирования практических умений в соответствии с требованиями к уровню подготовки обучающихся, установленными ФГОС и рабочей программой учебной дисциплине ОП.05 Устройство и функционирование информационной системы по конкретным разделам и темам дисциплины;
- обобщения, систематизации, углубления, закрепления полученных теоретических знаний;
- совершенствования умений применять полученные знания на практике, реализации единства интеллектуальной и практической деятельности;
- развития интеллектуальных умений у будущих специалистов: аналитических, проектировочных, конструктивных и др.;
- выработки таких профессионально значимых качеств, как самостоятельность, ответственность, точность, творческая инициатива при решении поставленных задач при освоении общих и профессиональных компетенций.

Соответственно в процессе освоения учебной дисциплине Устройство и функционирование информационной системы обучающиеся должны овладеть:

#### **умениями:**

-выделять жизненные циклы проектирования информационной системы;

-использовать методы и критерии оценивания предметной области и методы определения стратегии развития бизнес-процессов организации;

-использовать и рассчитывать показатели и критерии оценивания информационной системы, осуществлять необходимые измерения.

#### **знаниями:**

-цели автоматизации производства;

-типы организационных структур;

-реинжиниринг бизнес-процессов;

-требования к проектируемой системе, классификацию информационных систем, структуру информационной системы, понятие жизненного цикла информационной системы;

-модели жизненного цикла информационной системы, методы проектирования информационной системы;

-технологии проектирования информационной системы, оценку и управление качеством информационной системы;

-организацию труда при разработке информационной системы;

-оценку необходимых ресурсов для реализации проекта.

Вышеперечисленные умения и знания направлены на формирование следующих профессиональных и общих компетенций студентов:

#### **Профессиональные компетенции:**

ПК 1.1. Собирать данные для анализа использования и функционирования информационной системы, участвовать в составлении отчетной документации, принимать участие в разработке проектной документации на модификацию информационной системы.

ПК 1.3. Производить модификацию отдельных модулей информационной системы в соответствии с рабочим заданием, документировать произведенные изменения.

ПК 1.4. Участвовать в экспериментальном тестировании информационной системы на этапе опытной эксплуатации, фиксировать выявленные ошибки кодирования в разрабатываемых модулях информационной системы.

ПК 1.5. Разрабатывать фрагменты документации по эксплуатации информационной системы.

ПК 1.6. Участвовать в оценке качества и экономической эффективности информационной системы.

ПК 1.9. Выполнять регламенты по обновлению, техническому сопровождению и восстановлению данных информационной системы, работать с технической документацией.

### **Общие компетенции:**

ОК 1. Понимать сущность и социальную значимость своей будущей профессии, проявлять к ней устойчивый интерес.

ОК 2. Организовывать собственную деятельность, выбирать типовые методы и способы выполнения профессиональных задач, оценивать их эффективность и качество.

ОК 3. Принимать решения в стандартных и нестандартных ситуациях и нести за них ответственность.

ОК 4. Осуществлять поиск и использование информации, необходимой для эффективного выполнения профессиональных задач, профессионального и личностного развития.

ОК 5. Использовать информационно-коммуникационные технологии в профессиональной деятельности.

ОК 6. Работать в коллективе и команде, эффективно общаться с коллегами, руководством, потребителями.

ОК 7. Брать на себя ответственность за работу членов команды (подчиненных), результат выполнения задания.

ОК 8. Самостоятельно определять задачи профессионального и личностного развития, заниматься самообразованием, осознанно планировать повышение квалификации.

ОК 9. Ориентироваться в условиях частой смены технологий профессиональной деятельности.

Данные методические указания по организации и проведению практических работ составлены в соответствии с содержанием рабочей программы учебной дисциплины Устройство и функционирование информационной системы специальности 09.02.04 Информационные системы (по отраслям) по программе базовой подготовки.

Учебная дисциплина Устройство и функционирование информационной системы изучается в течение учебного года. Общий объем времени, отведенный на выполнение практической работы по учебной дисциплине Устройство и функционирование информационной системы, составляет в соответствии с учебным планом и рабочей программой– 38 часов.

Методические рекомендации призваны помочь студентам правильно организовать работу и рационально использовать свое время при овладении содержанием учебной дисциплины Устройство и функционирование информационной системы, закреплении теоретических знаний и практических умений.

# **Распределение часов на выполнение практической работы студентов по разделам и темам учебной дисциплины**

#### **Устройство и функционирование информационной системы**

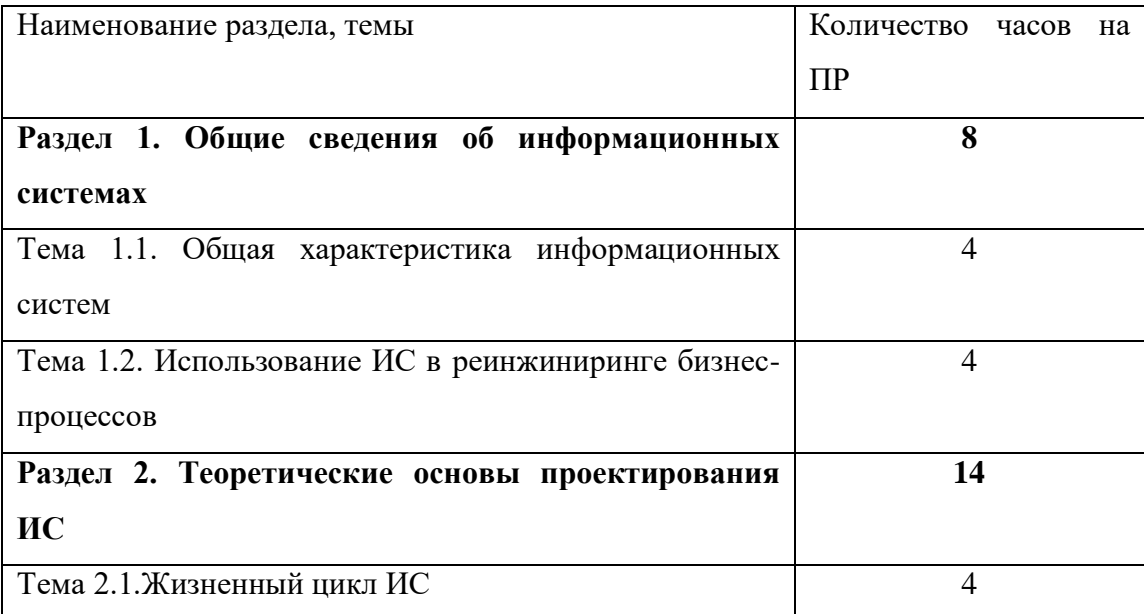

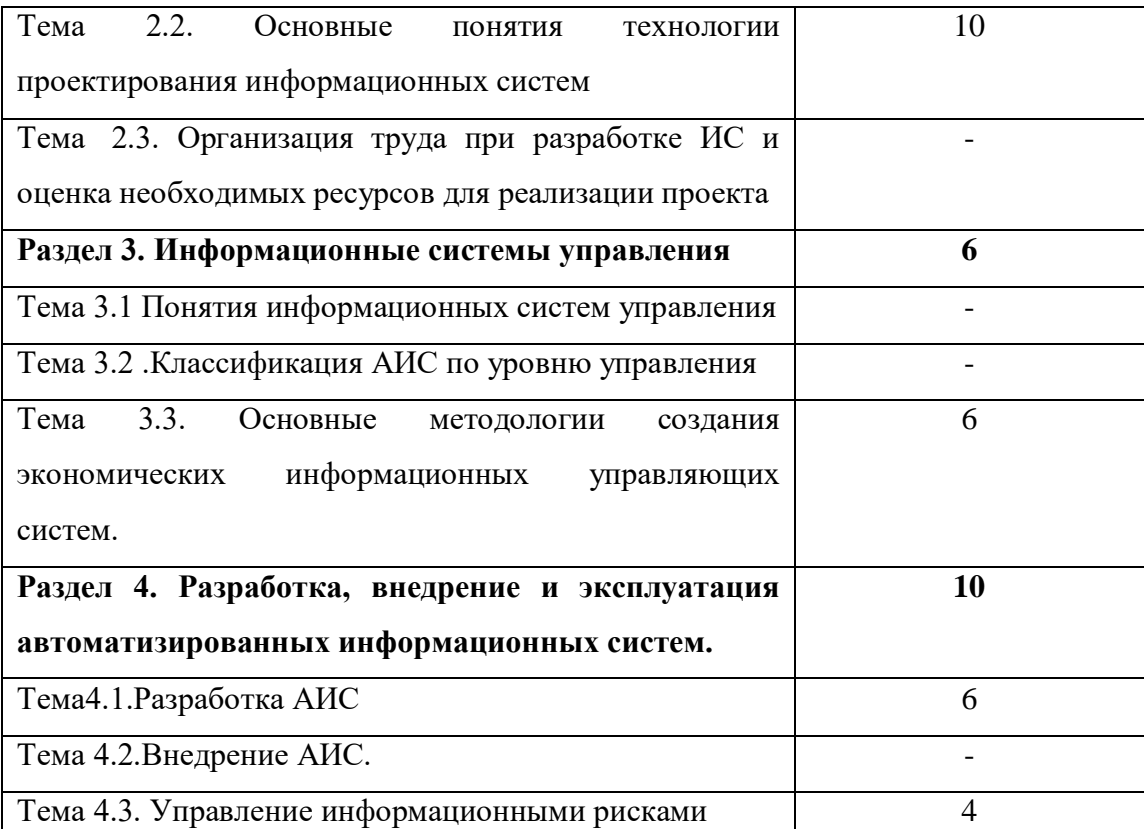

## **Основные источники:**

- 1. Медведева, А.А. Конспект лекций по дисциплине «Устройство и функционирование информационной системы» для специальности среднего профессионального образования 09.02.04 Информационные системы (по отраслям) / А.А. Медведева. – Курган: КТК, 2015. - 64 с.
- 2. Медведева, А.А. Методические указания по организации самостоятельной работы студентов по дисциплине «Устройство и функционирование информационной системы» для специальности среднего профессионального образования 09.02.04 Информационные системы (по отраслям) / А.А. Медведева. – Курган: КТК, 2015. - 36 с.
- 3. Медведева, А.А. Методические указания к практическим занятиям по дисциплине «Устройство и функционирование информационной системы» для специальности среднего профессионального образования 09.02.04 Информационные системы (по отраслям), 2015. - 68 с.
- 4. Рудаков, А.В. Технология разработки программных продуктов: Учеб.пособие для студ. сред. проф. образования / А.В.Рудаков – 8-е изд., стер. - М.: Издательский центр «Академия», 2013.  $-208$  c.
- 5. Федорова, Г.Н. Информационные системы: Учебник / Г.Н.Федорова. 4-е изд., стер. М.: Издательский центр «Академия», 2013. – 208 с. **Дополнительные источники:**
- 6. Емельянова Н.З., Партыка Т.Л., Попов И.И. Устройство и функционирование информационных систем: Учебное пособие / Н.З.Емельянова, Т.Л.Партыка, И.И.Попов. - 2-e изд., перераб. и доп. – М.: Форум: ИНФРА-М, 2012. – 416 с.

# **Интернет-ресурсы:**

- 1. [http://www.intuit.ru](https://www.google.com/url?q=http://www.intuit.ru/&sa=D&ust=1508417244814000&usg=AFQjCNHRNvxcdfkeO9iseMvP85-JH0nYoA) Интернет Университет информационных технологий
- 2.Образовательная платформа ЭБС «Юрайт».

3.https://sdo-umpk.ru

# **Раздел 1. Общие сведения об информационных системах**

### **Тема 1.1. Общая характеристика информационных систем(4 часа)**

#### **Практическая работа №1**

### **Выделение жизненных циклов информационной системы.**

Количество часов на выполнение: 2 часа.

Цель: разработка технического задания для проектируемой информационной системы.

Оборудование: Класс IBMPC.

Программное обеспечение:текстовый редактор MicrosoftWord.

Задание.

- I. Выполните анализ хода работы по созданию технического задания для проектируемой ИС.
- II. Самостоятельно разработайте техническое задание для проектируемой ИС на основе краткой информации о компании "МЕД".
- **I.** Ход работы по созданию технического задания для проектируемой ИС
- 1. В качестве предметной области выбрана тема «Отдел кадров. Учет персонала».
- 2. Этап разработки раздела «Общие сведения»:
	- Полное наименование ИС: «Отдел кадров. Учет персонала».
	- Шифр темы: 00001.
	- Предприятие-разработчик системы: Лаборатория баз данных "БД", ул. 50 лет Октября, 86, тел. 32-12-02.
	- Предприятие-заказчик системы: ООО «ЛюксАвто».
	- Система создается на основании технического задания (ТЗ). ТЗ на АС является основным документом, определяющим требования и порядок создания автоматизированной системы, в соответствии с которым проводится разработка АС и ее приемка при вводе в действие. Кроме того, при создании системы используются ГОСТ 34.602-89 "Техническое задание на создание автоматизированной системы".
	- Плановый срок начала работ: 01.04.2014.
	- Плановый срок окончания работ: 31.05.2014.
	- Автоматизируемая система создается на коммерческой основе.
	- Порядок оформления и предъявления заказчику результатов работы по созданию системы определяется после получения начальной версии продукта, в которой должны быть реализованы все основные функции, определенные в ТЗ и утвержденные заказчиком.

## 3. Этап разработки раздела «Назначение и цели создания системы»:

- Вид автоматизируемой деятельности: учет персонала в отделе кадров.
- Перечень автоматизируемых процессов: учет сведений о сотрудниках, формирование и ведение личных карточек сотрудников, формирование приказов и отчетов.
- Наименование и значение показателей, которые будут достигнуты в результате внедрения БД: уменьшение затрат рабочего времени на ввод, редактирование и поиск данных о сотрудниках предприятия, формирование личных карточек, приказов и отчетов, уменьшение бумажного документооборота.

4. Этап разработки раздела «Характеристики объекта автоматизации»

*Краткие сведения о предприятии.*

Отдел кадров, деятельность которого планируется автоматизировать, занимается учетом сотрудников фирмы «ЛюксАвто». Важнейшим звеном в данной деятельности являются специалисты по работе с персоналом. В зависимости от того, насколько автоматизирована их работа, можно судить об эффективности работы отдела кадров и всего предприятия в целом. Каждый день отдел кадров осуществляет операции по работе с персоналом.

Сотрудник лично заполняет данные о себе. После этого специалист по работе с персоналом принимает эти данные и вносит их в базу данных. Непосредственно из базы данных берутся необходимые данные для заполнения личной карточки сотрудника, формирования приказов и отчетов.

*Организационная структура.*

Организационная структура предприятия показана на рисунке 1.1.

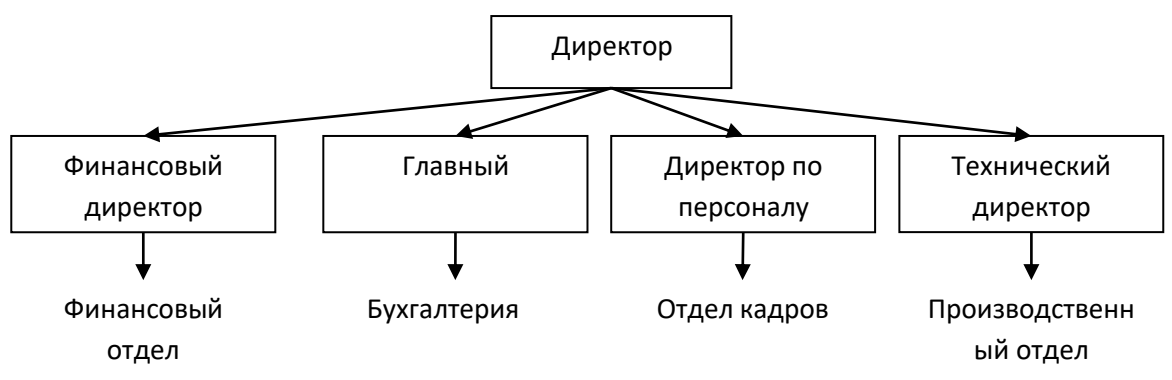

Рисунок 1.1--Организационная структура предприятия

Организационная структура отдела кадров показана на рисунке 1.2.

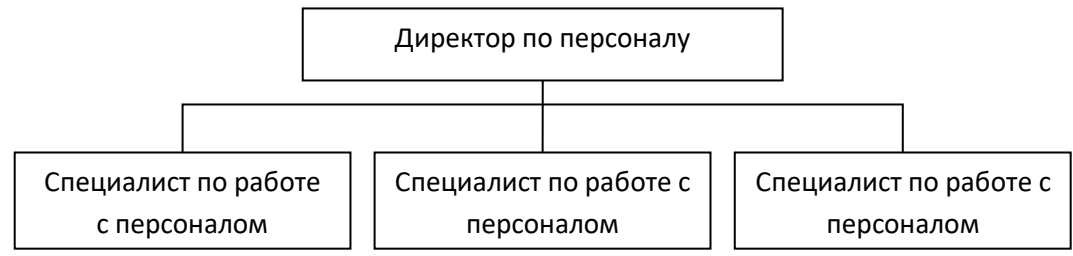

Рисунок 1. 2-Организационная структура отдела кадров

*Описание автоматизируемых процессов, информационные потоки автоматизируемых процессов.*

Сведения о сотрудниках собираются специалистом по работе с персоналом. Вся информация хранится и обрабатывается специалистом по работе с персоналом. Некоторая информация для ведения отчетности хранится в бумажной форме.

Схема информационных потоков процесса показана на рисунке 1.3.

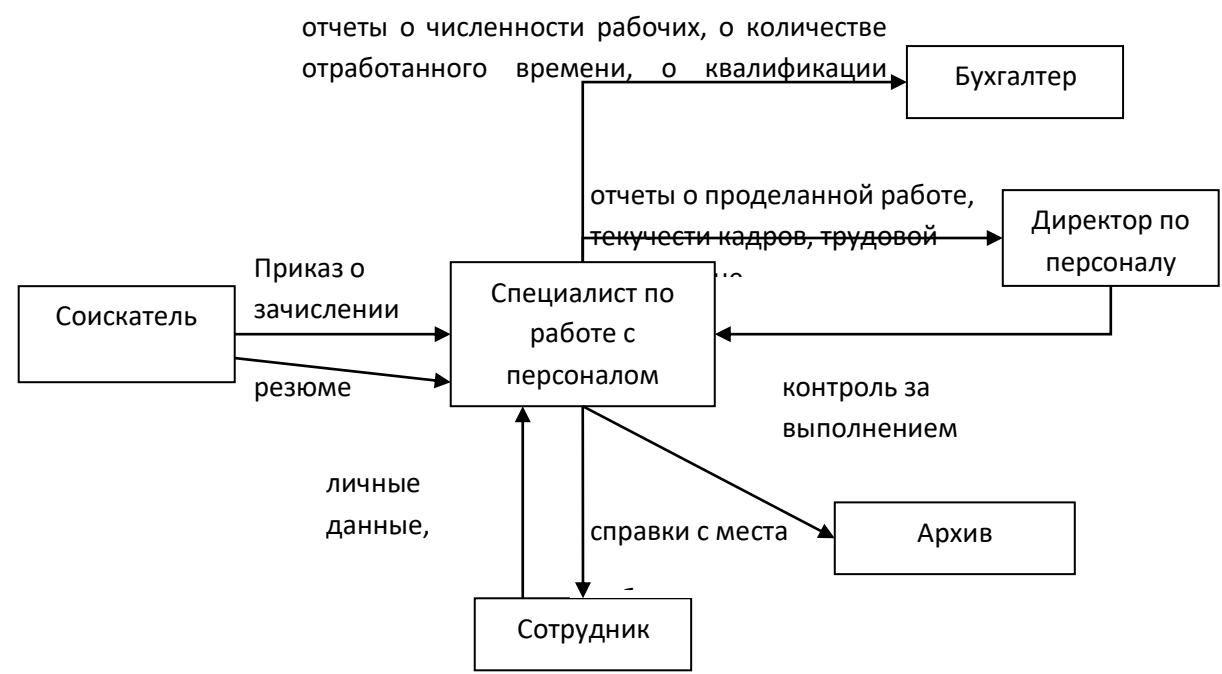

Рисунок 1.3-Схема информационных потоков процесса "Учет персонала"

В целом, до начала разработки данной системы вся отчетность велась путем составления личных карточек на бумажных носителях, из которых при необходимости выбирались те или иные сведения. Таким образом, видно, насколько рационально использовать базу данных и приложение по работе с ней. Во-первых, сокращается объем бумажного документооборота и время на роботу с информацией о сотрудниках, данные о любом сотруднике можно получить путем запросов, кроме того, заметно сократится время на формирование отчетов для руководства и бухгалтерии.

Теперь запишем всю информацию в систематизированной форме. Далее, при создании базы данных, эту информацию можно будет разделить на конкретные таблицы.

- Сотрудники.
- $A$ дрес.
- Образование.
- Подразделение.
- Приказ о зачислении.
- Штатное расписание.
- Должность.
- Карточка учета.

5. Этап разработки раздела «Требования к ИС»

*Требования к системе в целом*

ИС должна соответствовать требованиям технического задания на ее создание и развитие, а также требованиям нормативно-технических документов, действующих в ведомстве заказчика ИС.

Ввод в действие ИС должен приводить к полезным технико-экономическим, социальным результатам:

- уменьшению времени по учету данных о сотрудниках;
- уменьшение времени на формирование отчетов, приказов и справок.

Технические средства ИС должны быть установлены так, чтобы обеспечивались их безопасная эксплуатация и техническое обслуживание.

Требования безопасности устанавливаются в инструкциях по эксплуатации технических средств.

*Требования к функциям (задачам), выполняемым системой*

Данная информационная система разрабатывается с расчетом на нескольких пользователей – специалистов по работе с персоналом. При работе с системой специалист по работе с персоналом должен решать следующие задачи:

- Получать доступ к данным таблиц, в которых должна содержаться вся необходимая информация.
- Просматривать данные таблиц, при необходимости редактировать их.
- Создавать на основе исходных данных личные карточки сотрудников, отчеты, приказы и справки. При этом в основном используется выборка из таблиц.

Таким образом, разрабатываемая система должна обеспечивать решение вышеперечисленных задач.

В готовом виде она должна быть максимально простой и удобной: все операции должны выполняться с помощью элементарных действий пользователя. Здесь необходима распечатка исходных таблиц и отчетов, источниками которых являются ранее составленные запросы. Все отчеты должны оформляться в едином стиле.

*Требования к информационному обеспечению ИС*

Информационное обеспечение ИС должно включать:

- данные о сотрудниках;
- приказы о зачислении;
- штатное расписание;
- личные карточки.

*Требования к программному обеспечению ИС*

Для функционирования базы данных подходят операционные системы Windows XP, Vista. Диалоговый режим требует объектно-ориентированную систему программирования - BorlandDelphi , а СУБД – Access.

*Требования к техническому обеспечению АС*

Минимальные требования к техническому обеспечению АС следующие:

- Pentium IV;
- ОЗУ 512 Мбайт;
- 10 Мбайт дисковой памяти;
- принтер формата А4.

6. Этап разработки раздела «Стадии и этапы разработки»

*Стадии разработки*

Разработка должна быть проведена в три стадии:

- разработка технического задания;
- рабочее проектирование;
- внедрение.

### 7. Этапы разработки

На стадии разработки технического задания должен быть выполнен этап разработки, согласования и утверждения настоящего технического задания.

На стадии рабочего проектирования должны быть выполнены перечисленные ниже этапы работ:

- разработка модели автоматизируемых процессов и функциональной модели ИС;
- разработки логической и физической моделей данных;
- разработка программы;
- разработка программной документации;
- испытания программы.

На этапе подготовки и передачи программы должна быть выполнена работа по подготовке и передаче программы и программной документации в эксплуатацию на объектах заказчика.

Приемо-сдаточные испытания должны проводиться на объекте заказчика в оговоренные сроки. Приемо-сдаточные испытания программы должны проводиться согласно разработанной исполнителем и согласованной заказчиком программы и методик испытаний. Ход проведения приемо-сдаточных испытаний заказчик и исполнитель документируют в протоколе проведения испытаний. На основании протокола проведения испытаний исполнитель совместно с заказчиком подписывает акт приемки-сдачи программы в эксплуатацию.

**II.** Самостоятельная работа: разработайте техническое задание для информационной системы на основе краткой информации о компании "МЕД"

Компания - дистрибьютор "МЕД" закупает медицинские препараты отечественных и зарубежных производителей и реализует их через собственную дистрибьюторскую сеть и сеть аптек. Компания осуществляет доставку товаров как собственным транспортом, так и с помощью услуг сторонних организаций.

Основные бизнес-процессы компании - закупки, складирование запасов, продажи, взаиморасчеты с поставщиками и клиентами.

Уровень конкуренции для компании в последнее время возрос, так как на рынок вышли два новых конкурента, к которым перешла часть клиентов и ряд наиболее квалифицированных сотрудников ЗАО "МЕД". ЗАО "МЕД" имеет два филиала - в Курске и Санкт-Петербурге. Каждый филиал функционирует как самостоятельное юридическое лицо, являясь полностью принадлежащей ЗАО "МЕД" дочерней компанией.

По предварительным планам, Компания намерена открыть также дочернее предприятие для *организации производства* в непосредственной близости к своим заказчикам.

Адреса и телефоны

Москва, К-123 Центральная улица, д. 20, стр. 7, офис 709

Телефон: (095) 345-6789, факс: (095) 345-9876

Контактные лица

Борис Нефедьев - Генеральный директор

Дмитрий Кононов - Исполнительный директор

Артур Иванченко - Директор по маркетингу

Сотрудники

На момент проведения Диагностики штат компании составляет 110 сотрудников.

Основными целями проекта автоматизации компании "МЕД" являются:

- Разработка и внедрение комплексной автоматизированной системы поддержки логистических процессов компании.
- Повышение эффективности работы всех подразделений компании и обеспечение ведения учета в единой информационной системе.

*Видение выполнения проекта и границы проекта*

В рамках проекта развертывание новой системы предполагается осуществить только в следующих подразделениях ЗАО "МЕД":

- Отдел закупок;
- Отдел приемки;
- Отдел продаж;
- Отдел маркетинга;
- Группа планирования и маркетинга;
- Группа логистики;
- Учетно-операционный отдел;
- Учетный отдел;
- Отдел сертификации (в части учета сертификатов на медикаменты);

Бухгалтерия (только в части учета закупок, продаж, поступлений и платежей).

Не рассматривается в границах проекта автоматизация учета основных средств, расчета и начисления заработной платы, управления кадрами. Выходит за рамки проекта автоматизация процессов взаимоотношений с клиентами.

Количество рабочих мест пользователей - 50.

Требования к оформлению отчетного материала:

Практические работы сохраняются в личной папке на сетевом диске на листах формата А4 . Первый лист должен содержать сведения об исполнителе. Отчет оформляется по специально заданной структуре и предоставляется для оценивания преподавателю в недельный срок со дня выполнения работы.

Отчет о практической работе должен содержать:

цель работы;

исходные данные;

ход решения;

ответы на контрольные вопросы (если таковые имеются0;

выводы.

Форма контроля: практическая проверка.

Ссылки на источники: [1].

### **Критерии оценивания работы**

- 1. Самостоятельность выполнения работы.
- 2. Правильность и точность выполнения заданий.

## **Практическая работа № 2.**

## **Работа с фактографическими информационными системами в СУБД**

*ЦЕЛЬ РАБОТЫ: научиться работать* с фактографическими информационными системами в СУБД с помощью.

Для выполнения работы необходимо *знать структуру информационных систем, основы языка SQL;* необходимо *уметь создавать СУБД и работать с ними.*

*ОБОРУДОВАНИЕ И МАТЕРИАЛЫ: ПК, ПО Windows, СУБД MSAccess, проектор, методические указания для выполнения практической работы. ВРЕМЯ ВЫПОЛНЕНИЯ: 90 минут*

# *КРАТКАЯ ТЕОРИЯ И МЕТОДИЧЕСКИЕ РЕКОМЕНДАЦИИ:*

Фактографические АИС накапливают и хранят данные в виде множества экземпляров одного или нескольких типов структурных элементов (информационных объектов). Каждый из таких экземпляров структурных элементов или некоторая их совокупность отражают сведения по какому-либо факту, событию и т. д., отделенному (вычлененному) от всех прочих сведений и фактов. Структура каждого типа информационного объекта состоит из конечного набора реквизитов, отражающих основные аспекты и характеристики сведений для объектов данной предметной области. К примеру, фактографическая АИС, накапливающая сведения по лицам, каждому конкретному лицу в базе данных ставит в соответствие запись, состоящую из определенного набора таких реквизитов, как фамилия, имя, отчество, год рождения, место работы, образование и т. д. Комплектование информационной базы в фактографических АИС включает, как правило, обязательный процесс структуризации входной информации из документального источника. Структуризация при этом осуществляется через определение (выделение, вычленение) экземпляров информационных объектов определенного типа, информация о которых имеется в документе, и заполнение их реквизитов.

Фактографические АИС управляются средствами языка SQL

# ПОРЯДОК ВЫПОЛНЕНИЯ РАБОТЫ И ФОРМА ОТЧЕТНОСТИ:

Разобрать и выполнить запросы на основе предложенной фактографической АИС (СУБД). В отчет поместить текст запроса, его назначение и подробный комментарий к каждому предложению SOL.

1. Создать новый запрос в режиме конструктора.

Переключиться в режим SQL (меню Вид/режим SQL) и отредактировать запрос.

Выполнить запрос, проанализировать результат и записать для отчета.

**SELECT \* FROM Продукты** - выбор всех полей таблицы Продукты

SELECT Продукт, ЕдИзм

**FROM Продукты;** – выбор полей Продукт, ЕдИзм таблицы Продукты

SELECT Продукт AS [Наименование продукта], ЕдИзм AS [Единица измерения]

**FROM Продукты;** - изменение заголовков столбцов таблицы

## (Продукт меняется на Наименование продукта и т.п.)

Ключевое слово WHERE в синтаксисе инструкции SELECT позволяет указывать определенные типы записей, которые должны попадать в набор.

## Например:

SELECT Продукт AS [Наименование продукта], ЕдИзм AS [Единица измерения] **FROM Продукты** 

WHERE  $E<sub>II</sub>$ *M*<sub>3M</sub> = " $\pi$ "; - выбор продуктов, где поле ЕдИзм = "л"

В области слова WHERE можно располагать сложное условное выражение с использованием знаков логических операций и функций.

## Например:

SELECT НаимТоварааѕ [Наименование товара], Цена1 as [Цена закупочная]

FROM Товары WHERE Цена1 > 50 AND Цена1 < 200;

- выбор полей Наим Товара и Цена1 из таблицы Товары, где Цена1> 50 и Цена1 < 200;

Оператор IS NULL позволяет найти в таблице записи, в полях которых не указаны данные, например:

SELECT НаимТовара AS [Наименование товара], Цена1 AS [Цена закупочная] **FROM Товары** 

WHERE Цена2 IS NULL OR Цена1 < 50;

Оператор **BETWEEN** позволяет указать диапазон, в котором находятся данные некоторого поля, например:

SELECT НаимТоварааѕ [Наименование товара], Цена1 as [Цена закупочная]

**FROM Товары** 

WHERE Цена1 BETWEEN 42 AND 120;

Оператор IN позволяет указать список, в котором находятся данные некоторого поля, например: SELECT НаимТоварааѕ [Наименование товара], Цена1 as [Цена закупочная]

**FROM Товары** 

WHERE Пена1 IN (42, 105.750)

В SQL-инструкции можно также использовать оператор LIKE,

например инструкция:

SELECTHаимТоварааѕ [Наименование товара],Цена1аѕ [Цена закупочная]

**FROM Товары** 

WHEREHаимТовараLIKE "(VCD)\*";

Оператор LIKE можно использовать для контекстного поиска, например, если пользователь введет текстовую строку, содержащую часть наименования товара, то эту строку легко использовать в виде шаблона. Следующая инструкция выполняет поиск записей, в которых наименование содержит в качестве подстроки строку "мишень":

SELECTHаимТоварааз [Наименование товара], Цена1 as [Цена закупочная] **FROM Товары** 

WHEREHаимТовараLIKE "\*мишень\*";

Оператор NOT, который инвертирует логическое выражение, может использоваться с операторами IS NULL, BETWEEN, IN, LIKE. При этом, практически, речь идет об операторах IS NOT NULL, NOT BETWEEN, NOT IN и NOT LIKE, например, как в следующих четырех инструкциях:

SELECT НаимТовара AS [Наименование товара], Цена! AS [Ценазакупочная]

**FROM Товары** 

WHERE Цена2 IS NOT NULL OR Цена1 < 50;

SELECT НаимТоварааѕ [Наименование товара], Цена1 as [Цена закупочная]

**FROM Товары** 

WHERE Цена1 NOT BETWEEN 42 AND 120;

SELECT НаименованиеТоварааѕ [Наименование товара], Цена! as [Цена закупочная]

**FROM Товары** 

WHERE Цена1 NOT IN (42, 105,750);

SELECT НаимТоварааѕ [Наименование товара], Цена1 as [Цена закупочная]

**FROM Товары** 

WHERE НаимТовара NOT LIKE "(VCD)\*";

Результирующие данные запроса можно форматировать с использованием, например, функции Format. В следующем запросе данные форматируются при помощи строки "### ##0.00\$":

SELECT НаимТоварааѕ [Наименование товара],

Format(Цена1\*1.2,"#####0.00р") as [Цена оптовая]

**FROM Товары** 

WHERE  $I$ <sub>tera</sub> $1 < 100$ 

Для форматирования выводимых в запросе данных можно использовать **функции** преобразования строк. Например, в следующем запросе наименования товаров выводятся символами верхнего регистра, поскольку здесь используется функция StrConv:

SELECT StrConv(Продукт, 1) AS [Наименование продукта], ЕдИзм AS [Единица измерения] FROM Продукты;

# Выбор данных из более чем одной таблицы

Рассмотрим задачу выбора из базы данных товаров некоторого склада. Перед тем как рассмотреть использование слова WHERE для связи таблиц, заметим, что в инструкции SELECT можно перед именем поля указывать имя таблицы, которое отделяется от имени поля точкой.

# Например:

SELECT Продукты. Продукт AS [Наименование продукта], Продукты. ЕдИзм AS [Единица] измерения]

**FROM Продукты;** 

Следующая инструкция позволяет получить наименования (из таблицы Продукты) и количества (из таблицы Продажи) продуктов

SELECT Продукты. Продукт AS [Наименование продукта], Продажи. Количество AS [Количество] **FROM Продукты**, Продажи

**WHERE Продукты. КодПрод = Продажи. КодПрод:** 

Следующая инструкция позволяет получить наименования и количества только для тех продуктов, которые проданы после заданной даты

SELECT Продукты. Продукт AS [Наименование продукта], Продажи. Количество AS [Количество] **FROM Продукты, Продажи** 

WHERE Продажи. ДатаПродажи> #3/25/2003# AND Продукты. КодПрод = Продажи. КодПрод;

Отчет по практической работе должен содержать:

цель работы.

ответы на вопросы теоретической части,

перечень выполненных задач (текст запроса, его назначение и подробный комментарий к каждому предложению SQL).

# КОНТРОЛЬНЫЕ ВОПРОСЫ:

- 1. Лайте определение Фактографической АИС.
- 2. Для чего служат фактографические информационные системы?
- 3. Объясните синтаксис запроса на языке SQL.
- 4. Какие операторы языка SQL использовались в лабораторной работе?

# Критерии оценивания работы

- $\mathbf{1}$ . Самостоятельность выполнения работы.
- $\overline{2}$ . Правильность и точность выполнения заданий.

# Тема 1.2. Использование ИС в реинжиниринге бизнес-процессов (4 часа)

### **Практическая работа № 3.**

### **Организация поиска и запроса в документальных информационных системах**

*ЦЕЛЬ РАБОТЫ:* научиться организовывать поиск в документальных информационных системах.

Для выполнения работы необходимо *знать* структуру информационных систем*;* необходимо *уметь* производить поиск в документальных информационных системах.

*ОБОРУДОВАНИЕ И МАТЕРИАЛЫ:* ПК, ПО Windows, Opera, проектор, методические указания для выполнения практической работы.

#### *ВРЕМЯ ВЫПОЛНЕНИЯ:* 90 минут

### *КРАТКАЯ ТЕОРИЯ И МЕТОДИЧЕСКИЕ РЕКОМЕНДАЦИИ:*

Документальными называют информационно-поисковые системы (ИПС) – системы, предназначенные для отыскания в множестве документов тех, которые посвящены указанной в информационном запросе теме или содержат необходимые сведения.

Цель системы, как правило, выдать в ответ на запрос пользователя список документов или объектов, в какой-то мере удовлетворяющих сформулированным в запросе условиям.

Документальные информационные системы - предназначены для поиска неструктурированной информации, находящейся в текстовых (книги, статьи, рефераты, приказы и т.д.) или графических документах. Яркий пример – поисковики в Интернет

### *ПОРЯДОК ВЫПОЛНЕНИЯ РАБОТЫ И ФОРМА ОТЧЕТНОСТИ:*

Включить компьютер.

Запустить браузер Opera.

Войти в систему Яndex.

Ввести доменное имя: www.yandex.ru

В режиме поиск найти системы по ключевому слову «поисковые системы» или

«поисковые машины».

Получаем информацию.

От задания запроса в поисковой системе Яndex зависит ответ.

Так на запрос «спин электрона» был получен результат поиска: страниц – 2275, серверов 116. Узнать сколько ответов выдасть система Яndex на следующие запросы «спин и электрон», «спин», «спин электрон\*», «спин или электрон», «спин электронов».

(В некоторых поисковых системах рекомендуется употреблять символ «\*», который заменяет любое количество знаков после слова, при этом можно записать в запросе.)

#### *КОНТРОЛЬНЫЕ ВОПРОСЫ:*

Какая система называется документальной?

Как данная система функционирует?

Как зависит ответ системы от запроса?

#### **Критерии оценивания работы**

- 1. Самостоятельность выполнения работы.
- 2. Правильность и точность выполнения заданий.

#### **Практическое занятие №4 Организация поиска и запросов в гипертекстовых ИС**

#### **Отработка практических навыков:**

- 1 Работа с поисковыми системами интернета.
- 2 Поиск информации с использованием различных методов поиска: по

ключевым словам, ссылкам, тематике. Работа с электронной почтой.

Создание электронного почтового ящика.

3 Поиск информации и создание сообщения (документа).

Прикрепленные файлы.

4 Получение и отправка электронной почты

### **Краткие теоретические сведения:**

Информационно-поисковые системы – системы, позволяющие хранить и обрабатывать различные каталоги, списки, справочники, т.е. представляют собой электронные документы или архивы.

В Интернет обращаются за определенной информацией. Чтобы открыть нужнуюWeb-страницу, надо иметь ее адрес либо возможность перейти к ней по ссылке с другой страницы. Если нет ни того ни другого, обращаются к поисковым системам.

Что такое поисковая система?.

Специальные программы круглосуточно сканируют пространство Интернета на предмет обнаружения новых документов. Новые документы просматриваются, выдаются ключевые слова и краткое содержание. Выявленная информация размещается в Базе данных, упорядочивается (индексируется) и классифицируется по темам. При поступлении запроса на поиск от пользователя поисковая система находит ответ в своей Базе данных и выдает пользователю список адресов серверов с аннотациями, на которых "по мнению поисковой системы" находится искомая информация.

Из вышесказанного следует, что поисковая система генерирует заданный пользователем запрос и выдает список найденных страниц (сайтов или картинок), которые содержат информацию по этому запросу.

Поисковая система доступна только через браузер:

Браузер – это программа, установленная на вашем компьютере. Браузер выводит графическое изображение веб-сайтов.

Примерами интернет-браузеров являются например, Yandex (Yandex браузер), Google (GoogleChrome) и другие.

Электронная почта – обмен письмами в компьютерных сетях. Само письмо представляет собой обычный файл, содержащий текст письма и специальный заголовок, в котором указано, от кого письмо направлено, кому предназначено, какая тема письма и дата отправления.

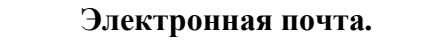

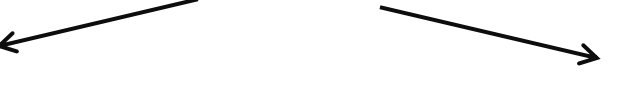

Электронное письмо Почтовый ящик Обычный текстовый файл, Раздел внешней памяти почтового содержащий электронный адрес сервера, отведенный для абонемента

получателя и текст письма

Адрес электронной почты записывается по определенным правилам:

имя пользователя@имя почтового сервера

Имя пользователя - это ваше имя, имя вашего почтового ящика который вы создаете на сервере Пример адреса электронной почты: Ivanov $\omega$ softpro.saratov.ru

Ivanov – имя почтового ящика.

softpro.saratov – название почтового сервера.на котором находится ваш почтовый ящик ru – код Российской Федерации, обозначает что сервер находится в России

Символ  $\omega$  – разделительный знак, который показывает, что перед ним закончилось имя почтового ящика, вся часть адреса, расположенная справа от значка  $(0)$ , является именем почтового сервера, содержащего ящик абонента.

# **Практическая работа**

Для выполнения практического задания вам надо иметь электронную почту, у кого ее нет создайте электронный почтовый ящик:

1 Откройте браузер, который установлен на вашем компьютере

2 На открывшейся Веб-странице выберите гиперссылку Регистрация в почте.

3 Заполните анкету, следуя рекомендациям, написанным справа от

текстовых полей. Обязательно должны быть заполнены все поля.

4 Защита от авторегистрации (ввести зачеркнутые цифры).

5 Нажмите кнопку. Зарегистрировать почтовый ящик.

6 В случае необходимости исправьте ошибки и снова нажмите кнопку

Зарегистрировать почтовый ящик.

7 Ваш почтовый ящик считается зарегистрированным только после

появления уведомления о том, что ваша регистрация успешно завершена.

После того, как Вы успешно создали свой почтовый ящик, или если он у Вас уже был, приступайте к выполнению самостоятельной работы

# **Самостоятельная работа**

**I.** Составить запрос на поиск информации по ключевому слову и пришлите пожалуйста результаты ваших поисков с обязательным указаниям электронных адресов в форме текстового документа:

1 Что такое поисковая система, её назначение

2 Что такое браузер

3 Какие браузеры существуют

4 Укажите различие между поисковой системой и браузером

5 Дайте определение электронных документов

6 укажите преимущества работы с электронными документами по сравнению с бумажными 7 Что такое Спам?

**II.** Найдите и пришлите электронный адреса (официальных сайтов) и физические адреса следующих организаций:

1. Министерства здравоохранения в Иркутске

2. Иркутского базового медицинского колледжа

3. Организации, в которой вы работаете

4. Института высшего сестринского образования в городе Иркутске

**III.** Найдите в интернете 3 учебника(книги) по вашей специальности, год издания не позже 2016 года, и пришлите их краткое описание:

Название

Автора

Издательство

Год издание

Электронный адрес

Результаты Вашей работы, оформленные в виде текстового файла, пришлите по электронной почте преподавателю. В текстовом документе обязательно укажите Ваше Фамилии, Имя, Отчество, название цикла, на котором обучаетесь и адрес вашей электронной почты.

## **Критерии оценивания работы**

- 1. Самостоятельность выполнения работы.
- 2. Правильность и точность выполнения заданий.

### **Раздел 2. Теоретические основы проектирования ИС Тема 2.1 Жизненный цикл ИС (4 часа)**

# **Практическая работа № 5 «Моделирование жизненного цикла»**

# *Цель занятия*

- 1) выбор модели ЖЦ ПО для своего проекта;
- 2) определение стадий ЖЦ ПО.

#### Краткая теория занятия

Под моделью ЖЦ ПО понимается структура, определяющая последовательность выполнения и взаимосвязи процессов, действий, задач на протяжении ЖЦ. Модель ЖЦ зависит от специфики, масштаба и сложности проекта и специфики условий, в которых система создается и функционирует. Международный стандарт ISO/IEC 12207: 1995 описывает структуру процессов ЖЦ ПО.

Наибольшее распространение получили следующие две модели ЖЦ ПО: каскадная и спиральная. Принципиальной особенностью каскадного подхода (рис.1) является: переход на следующую стадию осуществляется только после того, как будет полностью завершена работа на текущей стадии, и возвратов на пройденные стадии не предусматривается. Каждая стадия заканчивается получением некоторых результатов, которые служат в качестве исходных данных для следующей стадии.

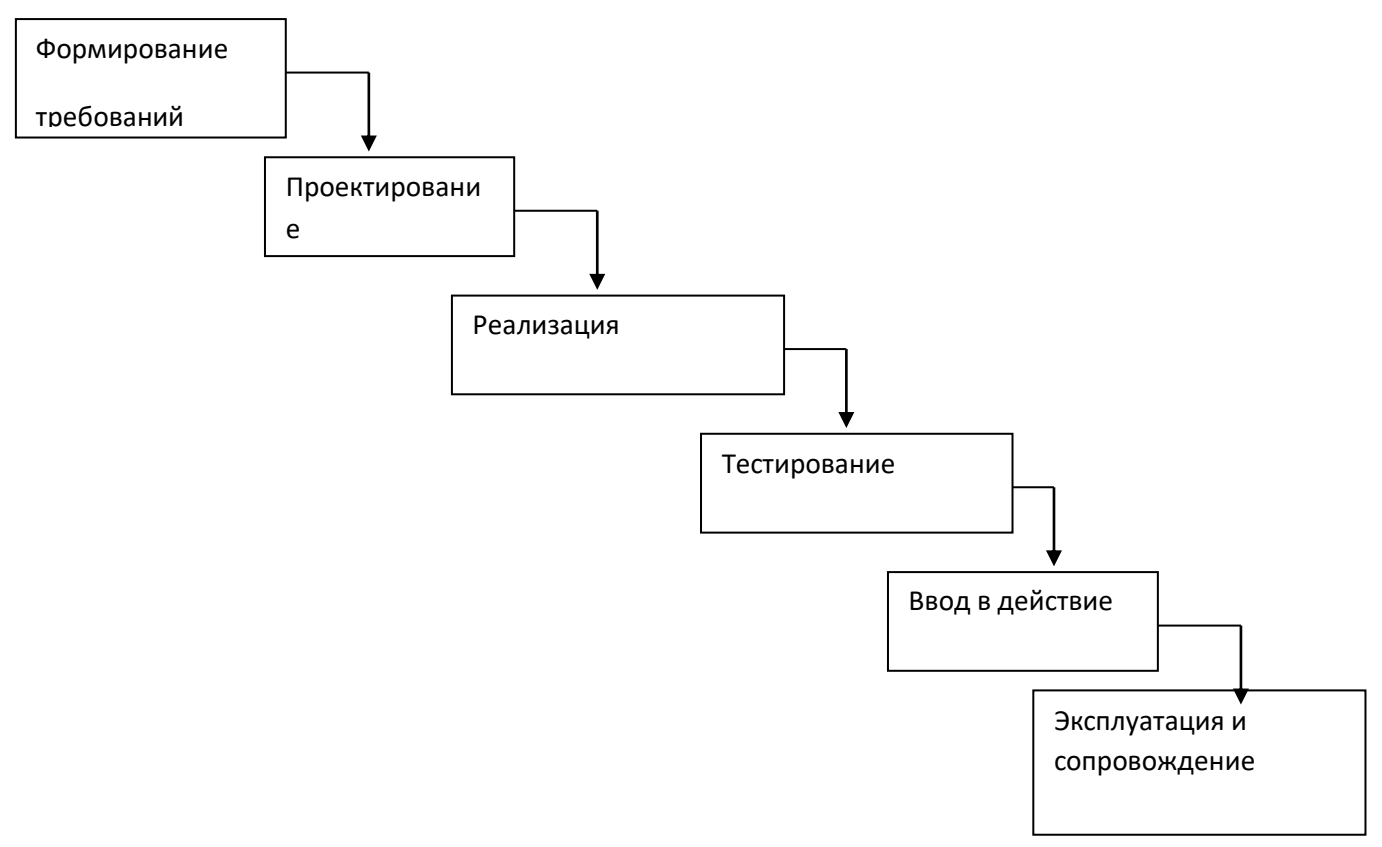

Рисунок 1 - Каскадная модель

Преимущества применения каскадного способа:

на каждой стадии формируется законченный набор проектной документации, отвечающий требованиям полноты и согласованности;

выполняемые в логической последовательности стадии работ позволяют планировать сроки завершения всех работ и соответствующие затраты.

Каскадный подход хорошо зарекомендовал себя при построении СИСТЕМ, для которых в самом начале разработки можно достаточно точно и полно сформулировать все требования. В эту категорию попадают сложные расчетные системы, системы реального времени и другие подобные задачи.

В то же время этот подход обладает рядом недостатков, вызванных, прежде всего тем, что реальный процесс создания программного обеспечения никогда полностью не укладывается в такую жесткую схему. Процесс создания ПО носит, как правило, итерационный характер: результаты очередной стадии часто вызывают изменения в проектных решениях, выработанных на предыдущих стадиях. Таким образом, постоянно возникает потребность в возврате к предыдущим стадиям и уточнении или пересмотре ранее принятых решений.

Для преодоления перечисленных проблем была предложена спиральная модель ЖЦ (рис. 2), делающая упор на начальные этапы ЖЦ: анализ и проектирование

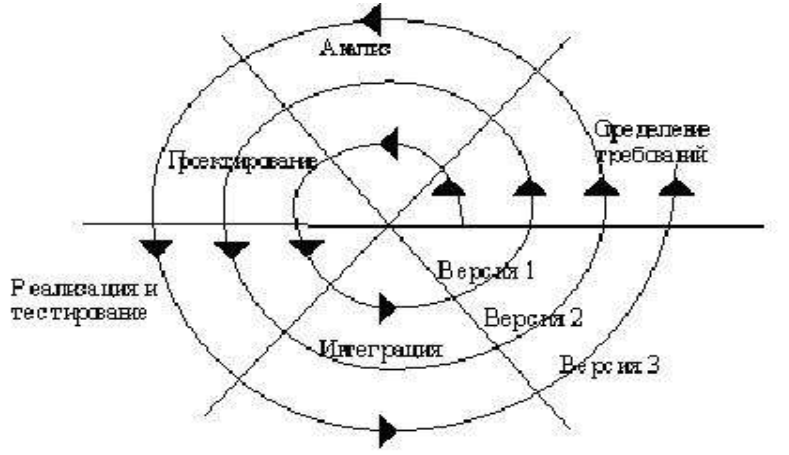

Рисунок 2 – Спиральная модель

Каждый виток спирали соответствует созданию фрагмента или версии ПО, на нем уточняются цели проекта, определяется его качество и планируются работы следующего витка спирали. Углубляются и последовательно конкретизируются детали проекта и в результате выбирается обоснованный вариант, который доводится до реализации.

Неполное завершение работ на каждом этапе позволяет переходить на следующий этап, не дожидаясь полного завершения работы на текущем. Основная проблема спирального цикла определение момента перехода на следующий этап. Для ее решения необходимо ввести временные ограничения на каждый из этапов жизненного цикла.

*Стадии ПО*: формирование требований к ПО, проектирование, реализация, тестирование, ввод в действие, эксплуатация и сопровождение, снятие с эксплуатации.

Задание:

- 1) выбрать модель ЖЦ ПО для своего проекта;
- 2) определить процессы для первой стадии ( формирование требований к ПО).

### **Критерии оценивания работы**

- 1. Самостоятельность выполнения работы.
- 2. Правильность и точность выполнения заданий.

# **Тема 2.2. Основные понятия технологии проектирования информационных систем(10 часов)**

## **Практическое занятие № 6 Работа с экспертной системой**

ЦЕЛЬ РАБОТЫ: научиться работать с экспертной системой

Для выполнения работы необходимо *знать структуру информационных систем;*

*ОБОРУДОВАНИЕ И МАТЕРИАЛЫ: ПК с установленным ПО, проектор, методические указания для выполнения практической работы.*

## *КРАТКАЯ ТЕОРИЯ И МЕТОДИЧЕСКИЕ РЕКОМЕНДАЦИИ:*

Экспертные системы - это яркое и быстро прогрессирующее направление в области искусственного интеллекта.

Искусственный интеллект – самое молодое научное направление. Появление его было подготовлено развитием мощности вычислительных машин.

Экспертная система - это набор программ или программное обеспечение, которое выполняет функции эксперта при решении какой-либо задачи в области его компетенции. Экспертная система, как и эксперт-человек, в процессе своей работы оперирует со знаниями. Знания о предметной области, необходимые для работы экспертных систем, определённым образом формализованы и представлены в памяти ЭВМ в виде базы знаний, которая может изменяться и дополняться в процессе развития системы.

Наряду с традиционными тестовыми работами в бумажном варианте мною используется и программа для компьютерного тестирования My Test.

Что это за программа?

MyTest X - система программ для создания и проведения компьютерного тестирования, сбора и анализа их результатов.

MyTest X это - система программ (программа тестирования учащихся, редактор тестов и журнал результатов) для создания и проведения компьютерного тестирования, сбора и анализа результатов, выставления оценки по указанной в тесте шкале.

 Программа MyTest X работает с девятью типами заданий: одиночный выбор, множественный выбор, установление порядка следования, установление соответствия, указание истинности или ложности утверждений, ручной ввод числа, ручной ввод текста, выбор места на изображении, перестановка букв. В тесте можно использовать любое количество любых типов, можно только один, можно и все сразу. В заданиях с выбором ответа (одиночный, множественный выбор, указание порядка, указание истинности) можно использовать до 10 (включительно) вариантов ответа.

 К каждому заданию можно задать сложность (количество баллов за верный ответ), прикрепить подсказку (показ может быть за штрафные баллы) и объяснение верного ответа (выводится в случае ошибки в обучающем режиме), настроить другие параметры.

 Имеется возможность использовать несколько вариантов вопроса задания, удобно создавать выборку заданий для учащихся, перемешивать задания и варианты ответов. Это значительно уменьшает возможность списывания при прохождении одного и того же теста несколькими тестируемыми или повторном прохождении теста.

 В MyTest X можно использовать любую систему оценивания. Система оценки и ее настройки можно задать или изменить в редакторе теста.

*ПОРЯДОК ВЫПОЛНЕНИЯ РАБОТЫ И ФОРМА ОТЧЕТНОСТИ:*

Инструкция в [файле](file:///I:/учебники%20лекции%20к%20проверке%202013-14/готовое/3%20курс/АИС%20+/test_my_test.pdf)

Раздел «Модуль тестирования» Открытие тестов Начало тестирования Прохождение теста Настройка модуля тестирования *КОНТРОЛЬНЫЕ ВОПРОСЫ:* Какие способы открытия тестов вы знаете? В каких трех режимах может находиться модуль тестирования? Какой командой необходимо воспользоваться для начала прохождения теста? Как добавить задания из другого теста?

Критерии оценивания работы

- 1. Самостоятельность выполнения работы.
- 2. Правильность и точность выполнения заданий.

#### **Практическая работа № 7**

#### **Графическое и логическое проектирование**

*ЦЕЛЬ РАБОТЫ:* научиться производить графическое и логическое проектирование ис. Для выполнения работы необходимо *знать структуру ис*;

необходимо *уметь разрабатывать логическую и графическую структуру БД .*

*ОБОРУДОВАНИЕ И МАТЕРИАЛЫ: ПК с установленным ПО, проектор, методические указания для выполнения практической работы.*

## *КРАТКАЯ ТЕОРИЯ И МЕТОДИЧЕСКИЕ РЕКОМЕНДАЦИИ:*

Вы любите смотреть картины? Я - да. Меня всегда поражало, как можно на одном холсте изобразить смыслы мироздания? Говорят, что на это способны только гении. Может быть. Способности человека безграничны.

Практика показала, что рисование в проектировании далеко не самое последнее умение, которое не плохо бы было развить. Уметь вложить текст в схему, диаграмму, образ - это значит сделать проект простым и понятным каждому. Мы все с вами, легче усваиваем какие-то понятия через образы, иносказания, притчи, сказки. В нас это воспитывают с детства. И может это каждый. Важно только представить весь проект сразу. Увидеть как он работает, чем он наполнен и что произойдет в конце.

Главная задача графического проектирования - это переосмыслить свой проект через образы, сделать его технологичным и простым для восприятия, а значит для продвижения и реализации.

Первый штрих. Надо представить проект целиком. Иногда, это происходит после того, как вы уже написали текстовый вариант, иногда до. Это особенности личности. В графическом проектировании, желателен написанный вариант. Хотя, все зависит от контекста использования технологии.

Второй штрих. Ищем образ. Или рисуем схему. Или делаем коллаж. Или создаем модель 3D, фильм. Не важно что. Здесь нет границ. Сам процесс рисования позволяет отвлечься от букв и перейти к образному мышлению. Часто такой процесс приводит к корректировке проекта, пересмотрению его технологических составляющих. На этом этапе мы используем методы латерального мышления - метод ассоциаций, разбиения на части, технологию мозгового штурма. Это помогает быстрее найти решение поставленной задачи.

Третий штрих. Презентуем полученный продукт. Это может проходить в виде вернисажа, выставки инновационных технологий, конкурса моделей проектов с привлечением экспертного жюри. Это уже поле для творчества тренерской команды.

При создании ИС должны быть выполнены действия по изучению деятельности предприятия. Вначале производится сбор информации о предприятии, его целях и задачах, структуре и финансово-хозяйственной деятельности. Также изучаются внешние процессы, взаимодействующие с предприятием, и среда, в которой предприятие осуществляет свою деятельность. В целом, до момента непосредственного проектирования ИС, должно быть получено комплексное описание предприятия и его бизнеса.

На первом этапе необходимо полностью описать предметную область, в которой функционирует предприятие, определить его бизнес-правила, а также создать организационную схему предприятия, которая должна содержать:

– уровень руководства (верхний уровень схемы);

– уровень подразделений предприятия (средний уровень);

– нижний уровень, на котором детализируется структура подразделений предприятия (перечень должностей в подразделении, численный состав сотрудников каждой должности).

Подразделения и должности на схеме изображаются в виде прямоугольников с названием подразделения (должности) внутри. Связи между подразделениями должны отражать отношения административной подчиненности подразделений. Описание перечня обязанностей каждой должности приводится на естественном языке.

Пример. Книжный магазин занимается продажей художественной литературы. В торговом зале книги располагаются на стеллажах, каждый из которых имеет свой номер и тематику. Любой клиент может обратиться к продавцу-консультанту, получить подробную информацию о книгах, имеющихся в магазине, их цене и заказать интересующие его книги, которых нет в наличии. В торговом зале имеется касса, где осуществляется непосредственная продажа книг. Книги, которые не выставляются в торговый зал, хранятся на складе. Заместитель директора работает с книжными издательствами по поставкам партий книг, которые водитель доставляет на склад, а также занимается координацией действий между торговым залом и складом. Отдел бухгалтерии осуществляет бухгалтерский и кадровый учет. За чистотой на складе и в торговом зале следит уборщик. Директор руководит всей работой в магазине (рис. 1.1).

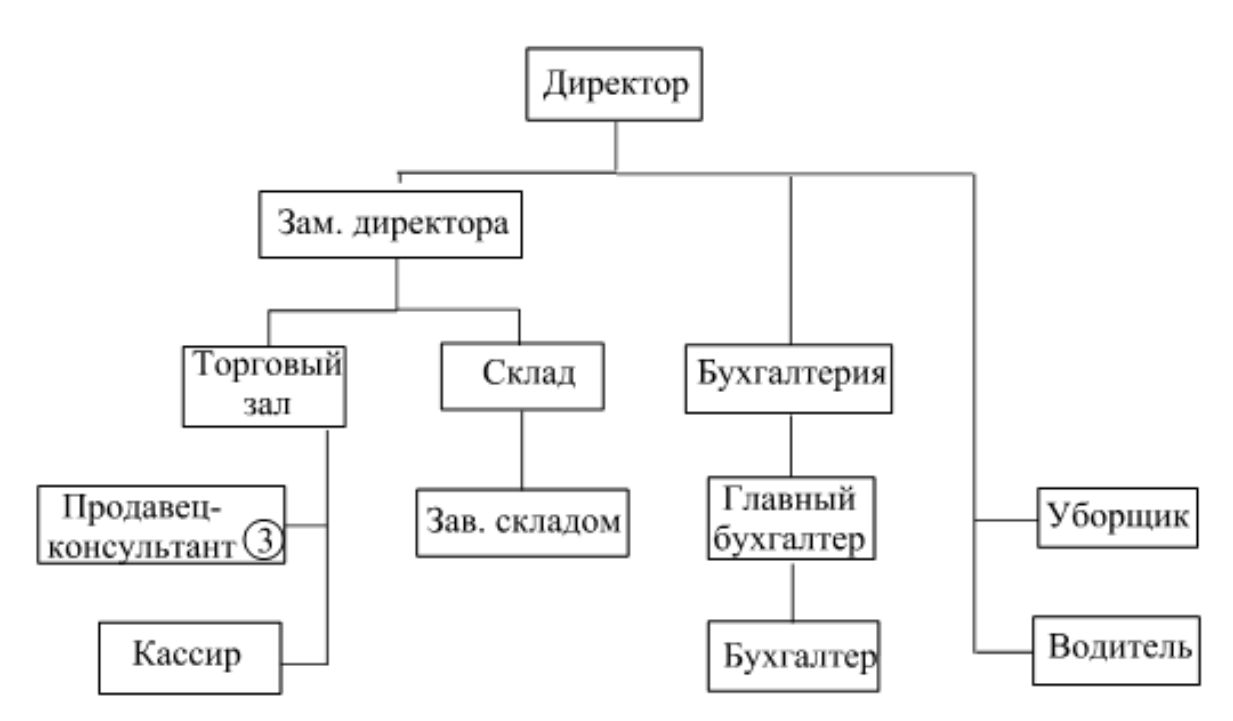

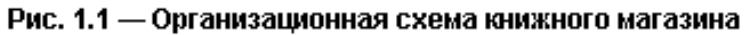

этап 2. создание функциональной модели

На данном этапе необходимо создать функциональную схему предприятия, которая должна отражать:

– взаимодействие предприятия с внешней средой (партнеры, клиенты, поставщики сырья и материалов, налоговые органы и т. д.);

– превращение полученных извне ресурсов в продукцию предприятия;

– взаимодействие отделов предприятия в ходе производственной деятельности.

Блоками на схеме выделяются организации, отделы и сотрудники. Функциональные связи и товарно-денежные потоки между блоками отображаются стрелками. Видом и толщиной стрелок можно выделять различные типы и интенсивность связи. Стрелка должна содержать пояснение на схеме или в условных обозначениях схемы. Схему должно сопровождать ее полное описание на естественном языке.

Пример. Клиент делает заявку на приобретение книги. Данная книга, при ее непосредственном наличии в торговом зале, продается клиенту. Если книга, которую хочет приобрести клиент, в данный момент отсутствует в магазине, то оформляется на нее заказ. В конце рабочего дня кассиром в бухгалтерию сдается кассовый отчет, который является основанием на списание с магазина проданных книг. Заместитель директора, анализируя текущее состояние склада и заказы клиентов, составляет общий заказ издательству-поставщику на приобретение партии книг, которые поступают на склад. Заведующий складом оприходует очередную партию, после чего один экземпляр отдается в торговый зал, а остальные хранятся на складе до тех пор, пока не будет продан экземпляр в торговом зале. Бухгалтерия формирует налоговую и статистическую отчетность согласно действующему законодательству (рис. 2.1).

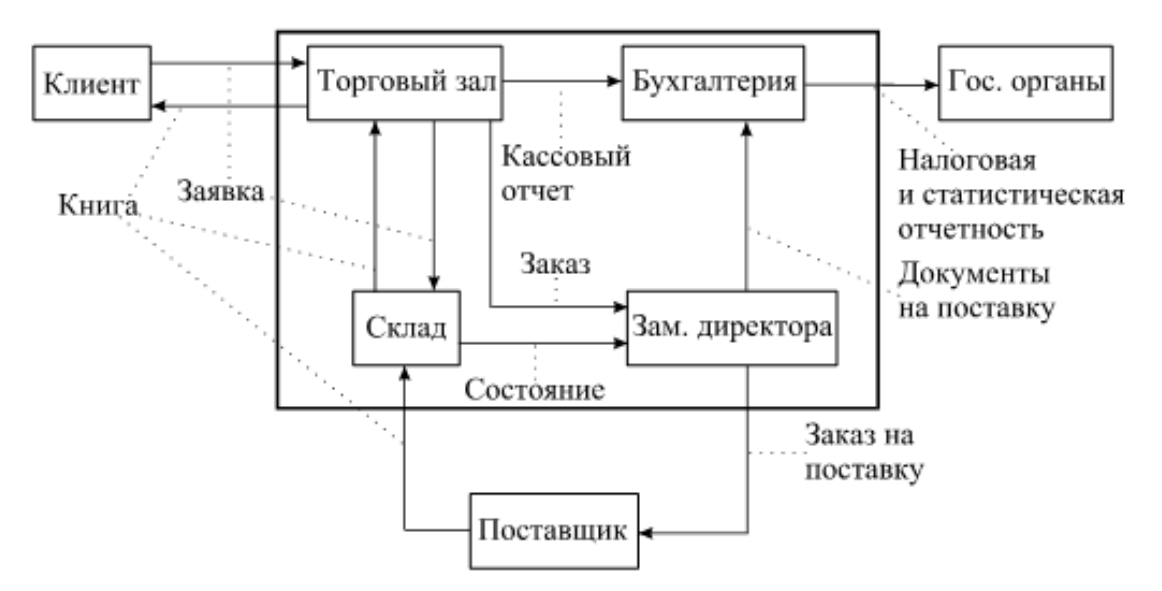

Рис. 2.1 - Функциональная модель книжного магазина

# *ПОРЯДОК ВЫПОЛНЕНИЯ РАБОТЫ И ФОРМА ОТЧЕТНОСТИ: Создать организационную модель магазина продуктов.*

- *Создать функциональную модель магазина.(по примерам из*
- 1. Какие действия должны быть выполнены при изучении предприятия? 2. Что из себя представляет организационная модель предприятия?
- 
- 3. Что из себя представляет функциональная модель предприятия?

### Критерии оценивания работы

- 1. Самостоятельность выполнения работы.
- 2. Правильность и точность выполнения заданий.

### **Практическое занятие № 8 Типовое проектирование**

**Цель:** разработка модели бизнес-процессов предприятия.

## **Задачи:**

- 1. познакомиться с принципами разработки моделей бизнес-процессов предприятия;
- 2. разработать модель бизнес-процессов предприятия для проектируемой системы;
- 3. выполнить анализ проделанной работы.

## **План работы:**

- 1. Выполните анализ принципов разработки модели бизнес-процессов предприятия.
- 2. Самостоятельно разработайте физическую диаграмму в соответствии с описанием деятельности компании дистрибьютора МЕД.
- 3. Составьте отчет, ответив на контрольные вопросы.

#### **I. Принципы разработки моделей бизнес-процессов предприятия. Описание состава автоматизируемых бизнес-процессов**

Бизнес-процессы компании "МЕД", подлежащие автоматизации, приведены в следующей таблице:

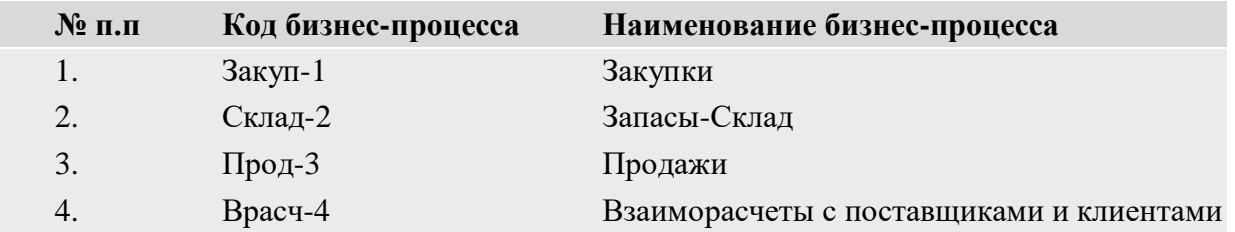

Каждый бизнес-процесс имеет свой уникальный номер. Нумерация бизнес-процессов построена по следующему принципу: "префикс-номер", где префикс обозначает группу описываемых бизнес-процессов, а номер - порядковый номер бизнес-процесса в списке.

**Диаграмма прецедентов компании "МЕД"**

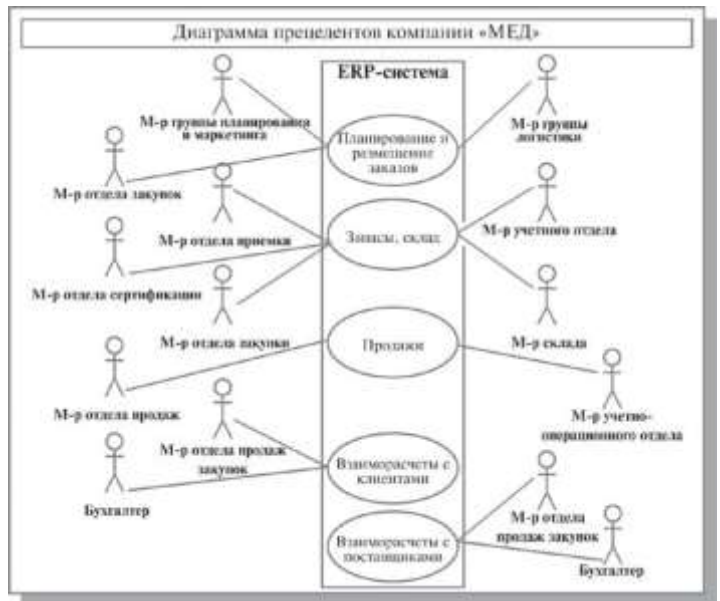

На *Диаграмме прецедентов* представлены автоматизируемые бизнес-процессы компании и их исполнители.

Разработка информационных систем включает в себя несколько этапов. Однако всегда начальным этапом создания системы является изучение, анализ и моделирование деятельности заказчика.

Для того чтобы описать взаимодействие компании на верхнем уровне с внешними контрагентами, составляется физическая диаграмма. Для составления физической диаграммы в ходе первого интервью необходимо выяснить, кто является внешними контрагентами и какие у них основные функции.

### **II. Самостоятельная работа: формирование физической диаграммы***.* **Составьте физическую диаграмму в соответствии с описанием деятельности компании дистрибьютора МЕД**

Компания дистрибьютор "МЕД" закупает медицинские препараты отечественных и зарубежных производителей и реализует их через собственную дистрибьюторскую сеть и сеть аптек. Планирование закупок компания осуществляет на основании статистики продаж, которую предоставляют сеть аптек и дистрибьюторы. Компания осуществляет доставку медикаментов как собственным транспортом, так и с помощью услуг сторонних организаций. Компания имеет собственный склад для хранения медикаментов.

#### **Выполнение задания**

Компания осуществляет закупки у отечественных и зарубежных производителей, следовательно, контрагентами компании являются отечественные и зарубежные поставщики медикаментов. Компания пользуется услугами транспортных компаний для доставки медикаментов. Следовательно, транспортные компании являются внешними контрагентами. Кроме того, компания реализует медикаменты через дистрибьюторскую сеть и сеть аптек. Следовательно, контрагентами компании являются покупатели (дистрибьюторы, аптеки). Таким образом, внешними контрагентами компании "МЕД" являются поставщики (отечественные, зарубежные), покупатели (дистрибьюторы, аптеки), транспортные компании.

На физической диаграмме компания изображается прямоугольником, для отображения контрагентов используются графический символ Actor (фигурка человечка). Для изображения связей между компанией и контрагентами используются линии (Communications). Взаимодействия компании и внешних контрагентов должны быть поименованы, чтобы были понятны функции контрагентов по отношению к компании при знакомстве с физической диаграммой.

#### **Создание физической диаграммы в MS Visio:**

1.Запустите MS Visio. (Кнопка "Пуск"/ "Программы" / MS Visio).

2.Появится окно, в котором необходимо выбрать папку Software/ UML Model Diagram. В открывшемся списке форм (Shapes) для построения физической диаграммы следует выбрать пункт UML Use Case. В результате проделанных действий на экране появится окно, в левой части которого будет отображен набор графических символов, а в правой части - лист для рисования диаграммы (рис.1).

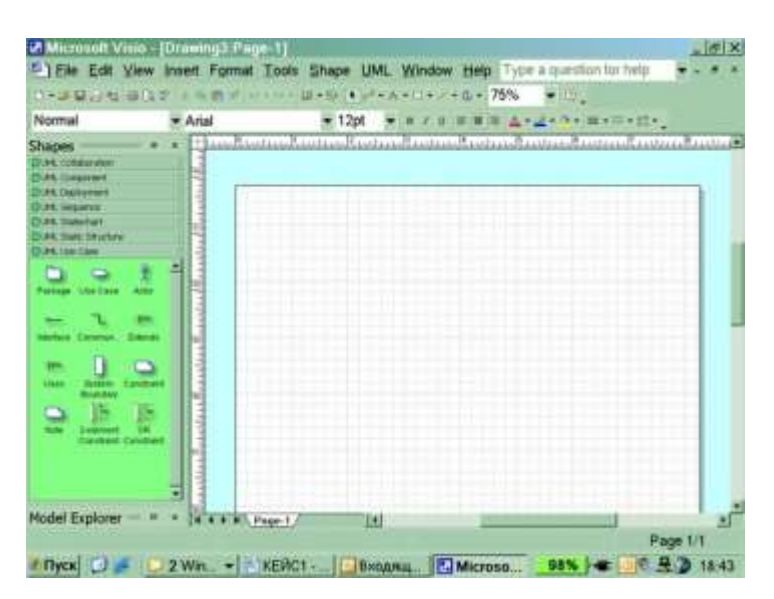

### Рис. 1. Общий вид окна MS Visio

3.Для изображения прямоугольника на панели инструментов "Стандартная" найдите и зафиксируйте щелчком мыши пиктограмму с изображением прямоугольника. Затем, при

нажатой правой клавиши мыши вы сможете нарисовать произвольного размера прямоуголь- ник.

4.Для изображения на диаграмме контрагентов следует воспользоваться графическим символом с изображением человечка . Графический символ переносится на рабочее поле мышкой при нажатой правой клавише.

Примечание. Для последующего перемещения графических символов по рабочему полю необходимо зафиксировать пиктограмму Pointer Tool с изображением стрелки, размещенную на панели инструментов "Стандартная". Только после этого графический символ будет досту- пен для перемещения его мышкой.

5.Соедините линиями изображение каждого контрагента с прямоугольником. Для этого на панели инструментов "Стандартная" щелчком мыши зафиксируйте пиктограмму с изобра- жением линии Line Tool и при нажатой левой клавише мышки осуществите соединение фигур. 6.Внесите наименования контрагентов "Покупатели (аптеки)", "Покупатели (дистрибью- торы)", "Поставщики (Россия)", "Поставщики (импорт)", "Транспортные компании".Для того чтобы внести надписи на диаграмме, необходимо на панели инструментов "Стандартная" за- фиксировать пиктограмму Text

Tool (символ буквы "А"). Щелкните мышкой на изображении человечка, курсор установится на поле с надписью Actor. Введите в это поле наименование контрагента.

7.Введите наименование компании "МЕД" в нарисованный прямоугольник, щелкнув мышкой по прямоугольнику. Обратите внимание на то, что при этом должна быть активна пиктограмма Text Tool (символ буквы "А").

8.Аналогичным образом внесите надписи к линиям соединения фирмы и контрагентов. Физическая диаграмма ЗАО "МЕД" представлена на рисунке 2.

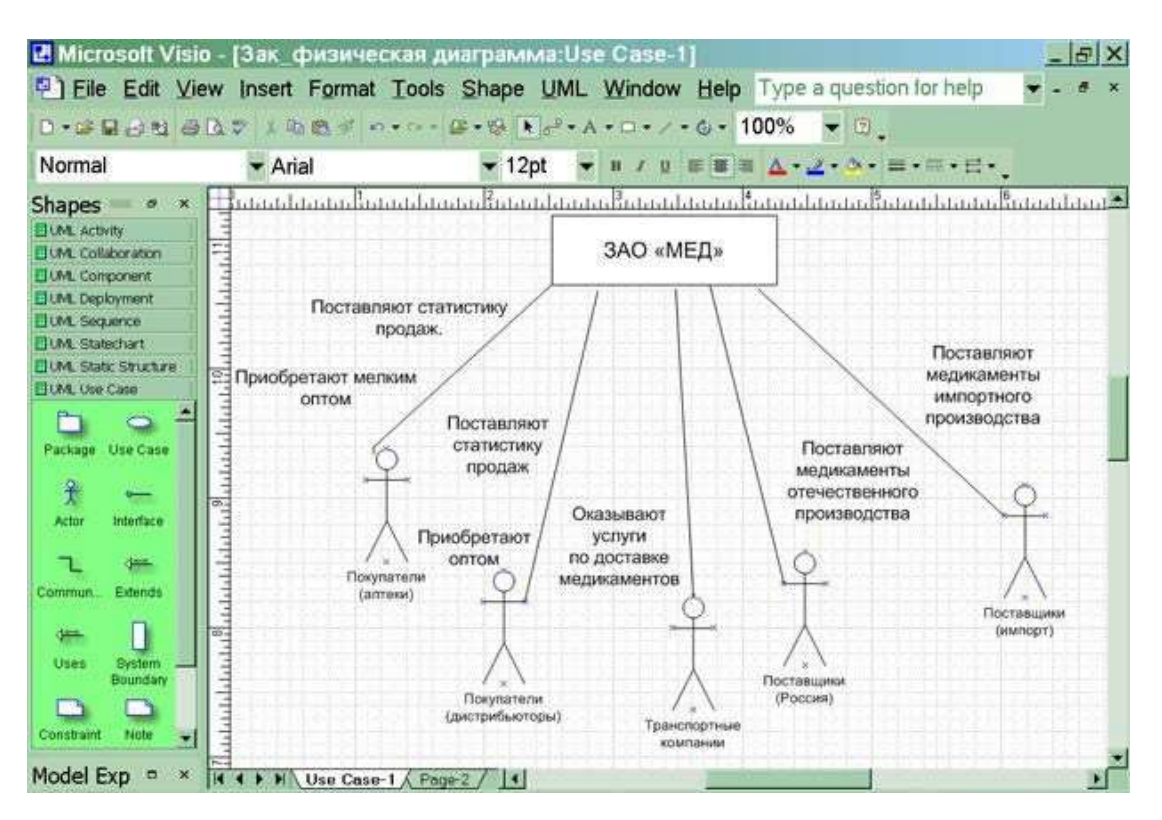

Рис. 2. Физическая диаграмма ЗАО "МЕД"

#### **III. Ответьте на контрольные вопросы:**

- 1. Что такое диаграмма прецедентов?
- 2. Какой технологии проектирования характерно использование диаграмм

прецедентов?

3. Какая программа позволяет создавать диаграммы прецедентов?

#### **Практическая работа № 9. Анализ и оценивание предметной области на предпроектной стадии создания информационных систем**

*ЦЕЛЬ РАБОТЫ*: научиться проводить анализ и оценивание предметной области на предпроектной стадии создания информационных систем

Для выполнения работы необходимо *знать оценку и управление качеством ис*; необходимо *уметь* использовать и рассчитывать показатели и критерии оценивания ис.

#### *ОБОРУДОВАНИЕ И МАТЕРИАЛЫ:*

*ВРЕМЯ ВЫПОЛНЕНИЯ:* 90 минут

#### *КРАТКАЯ ТЕОРИЯ И МЕТОДИЧЕСКИЕ РЕКОМЕНДАЦИИ:*

Предметная область, область объектов, универсум рассуждения, универсум рассмотрения, или просто универсум, класс (множество) объектов, рассматриваемых в пределах данного контекста. Под контекстом здесь может пониматься отдельное рассуждение или выражающая его фраза, или совокупность фраз, фрагмент научной теории или теория в целом. Например, в теории чисел П. о. служит натуральный ряд (множество целых неотрицательных чисел), в математическом анализе — множество действительных чисел, в ботанике множество всех растений (точнее, растительных видов), а в исчислении предикатов или логике классов любая фиксированная непустая область. П. о., называется также универсальным множеством, противопоставляется в логике и теории множеств т. н. пустому множеству (классу, области), не содержащему ни одного предмета рассматриваемого вида и являющемуся её дополнением. Общепринятое представление о П. о. именно как о фиксированной области объекта (согласно которому, например, в теории чисел дополнением к множеству чётных чисел служит множество нечётных чисел, а вовсе не "множество всех мыслимых объектов, не являющихся чётными числами", в каковое должен был бы входить, например, и данный экземпляр энциклопедии, и вообще "всё на свете", кроме чётных чисел) идёт от Дж. Венна; оно сменило господствовавшую до того (исходившую от Г. Фреге) концепцию "универсальной" П. о., приводящую к парадоксам.

Составные части (стадии) инвестиционного цикла

Предпроектная стадия

После решения о целесообразности того или иного строительства (возникновения так называемых "инвестиционных намерений") нельзя сразу же приступать к проектированию и тем более строительству намеченных объектов. Необходимо решить множество вопросов общего характера, связанных с уточнением целесообразности намечаемого строительства, выбором его места, определением источников финансирования и т.д. Решение таких вопросов обычно объединяется в самостоятельный этап, именуемый "предпроектной стадией" или "инвестиционной подготовкой".

Принимаемые на этой стадии решения должны согласовываться с долгосрочными планами - генеральным планом развития города или сельского района, целевыми программами. Природоохранные объекты должны проектироваться с учетом новейших достижений науки, поэтому заказчику на этой стадии целесообразно установить контакты с соответствующими научными учреждениями, решить организационные вопросы "научного сопровождения".

Предпроектное обследование:

1-й этап – сбор материалов для проектирования – формирование требований, изучение объекта проектирования разработка и выбор варианта концепции системы;

2-й этап – анализ материалов и формирование документации – создание и утверждение техникоэкономического обоснования и технического задания на проектирование системы на основе анализа материалов обследования, собранных на первом этапе.

#### *ПОРЯДОК ВЫПОЛНЕНИЯ РАБОТЫ И ФОРМА ОТЧЕТНОСТИ:*

#### *[В файле](https://infourok.ru/go.html?href=%2FI%3A%5C%D1%83%D1%87%D0%B5%D0%B1%D0%BD%D0%B8%D0%BA%D0%B8%2520%D0%BB%D0%B5%D0%BA%D1%86%D0%B8%D0%B8%2520%D0%BA%2520%D0%BF%D1%80%D0%BE%D0%B2%D0%B5%D1%80%D0%BA%D0%B5%25202013-14%5C%D0%B3%D0%BE%D1%82%D0%BE%D0%B2%D0%BE%D0%B5%5C3%2520%D0%BA%D1%83%D1%80%D1%81%5C%D0%90%D0%98%D0%A1%2520%2B%5C%D0%90%D0%BD%D0%B0%D0%BB%D0%B8%D0%B7%2520%D0%BF%D1%80%D0%B5%D0%B4%D0%BC%D0%B5%D1%82%D0%BD%D0%BE%D0%B9%2520%D0%BE%D0%B1%D0%BB%D0%B0%D1%81%D1%82%D0%B8%2520%E2%80%94%2520%D0%93%D0%B8%D0%BF%D0%B5%D1%80%D0%BC%D0%B0%D1%80%D0%BA%D0%B5%D1%82%2520%D0%B7%D0%BD%D0%B0%D0%BD%D0%B8%D0%B9.mht)*

#### *КОНТРОЛЬНЫЕ ВОПРОСЫ:*

- 1. Под предметной областью понимают …
- 2. Какие этапы имеет предпроектное исследование и в чем их суть?
- 3. Перечислите задали, которые должна решать проектируемая информационная система «Приемная комиссия».
- 4. Какие информационные процессы происходят на различных этапах приемной кампании в вузе?'

# **Практическая работа №10. Разработка локальной ИС**

1.ЗАДАНИЕ НА ПРОЕКТИРОВАНИЕ

Цель: Подготовить проект сети с выделенным сервером для кабинета №35.

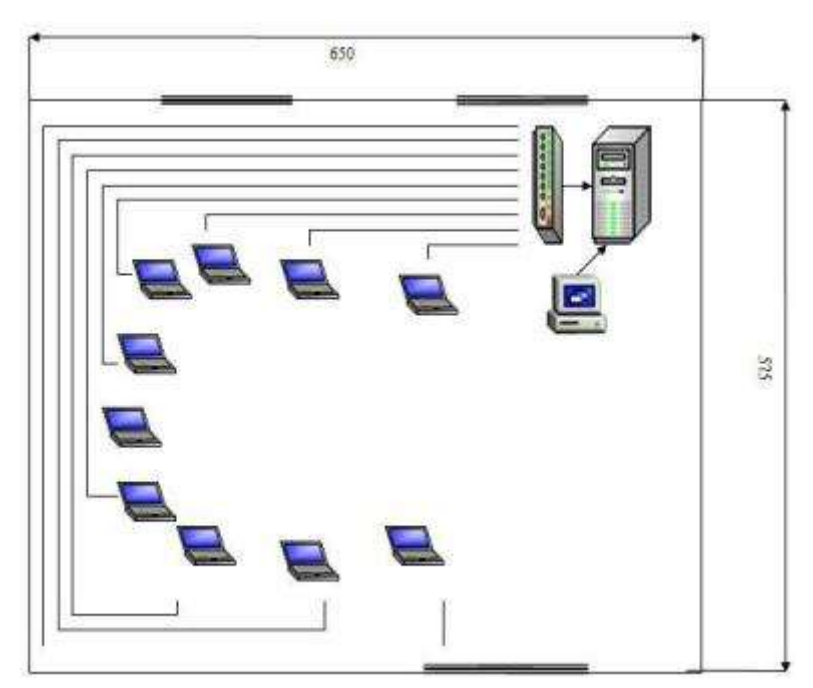

Рис. 1. Количество компьютеров Преподаватель – 1

Студент – 12

2.Функциональная модель процесса проектирования сети

Отдел обеспечивает сохранность МПЗ и оптимизацию деятельности по обеспечению производственных и управленческих процессов необходимыми материальными ресурсами. Прием, хранение, отпуск и учет материальных запасов на складе возлагаются на соответствующие должностные лица (заведующего складом, кладовщиков), которые несут ответственность за правильное и своевременное оформление операций по приему и отпуску, а также обеспечивают сохранность и учет вверенных им запасов.

С указанными должностными лицами заключаются договоры о полной материальной ответственности в соответствии с законодательством РФ.

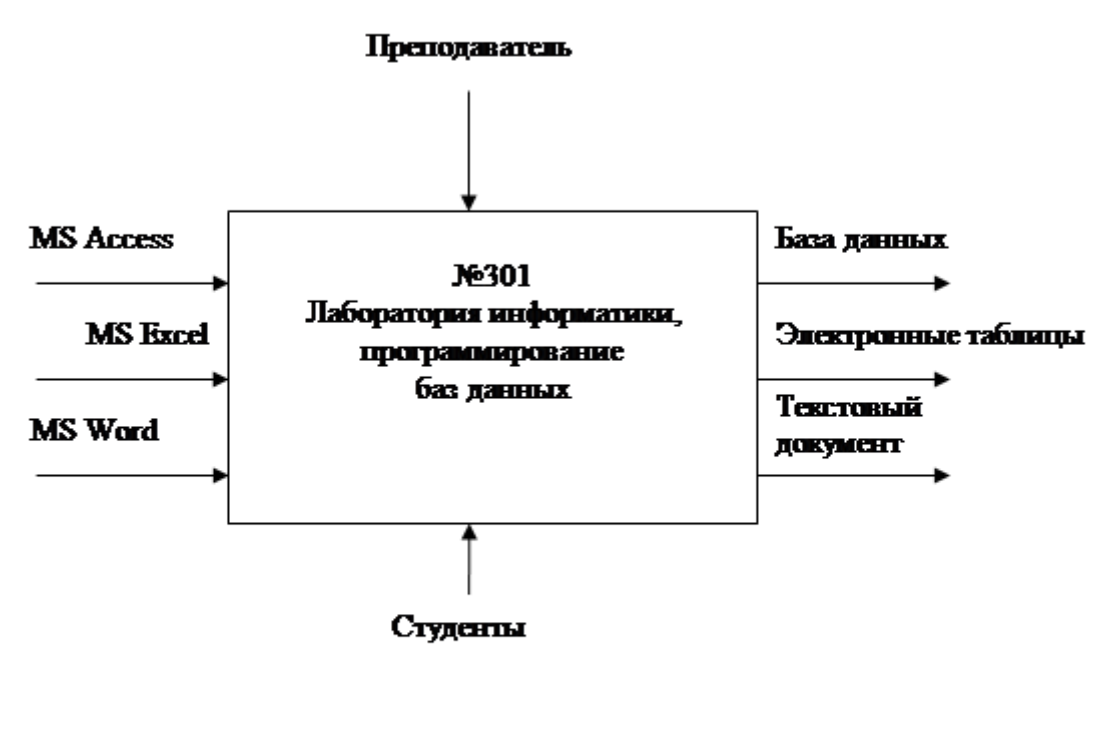

**Рис.2** 

3.Технико-экономическое обоснование разработки сети

В кабинете № 301 проводится обучение студентов компьютерным дисциплинам, связанным с графической работой, созданием текстовых документов и базами данных. Для быстрого обмена информации с сервера на ПК одного из студентов или наоборот, было предложено установить локальную сеть с выделенным сервером.

1. Совместная обработка информации пользователями (совместное использование файлов).

2. Централизованное резервное копирование всех данных.

3. Контроль за доступом к важным данным.

4. Совместное использование оборудования и программного обеспечения.

Рис.1

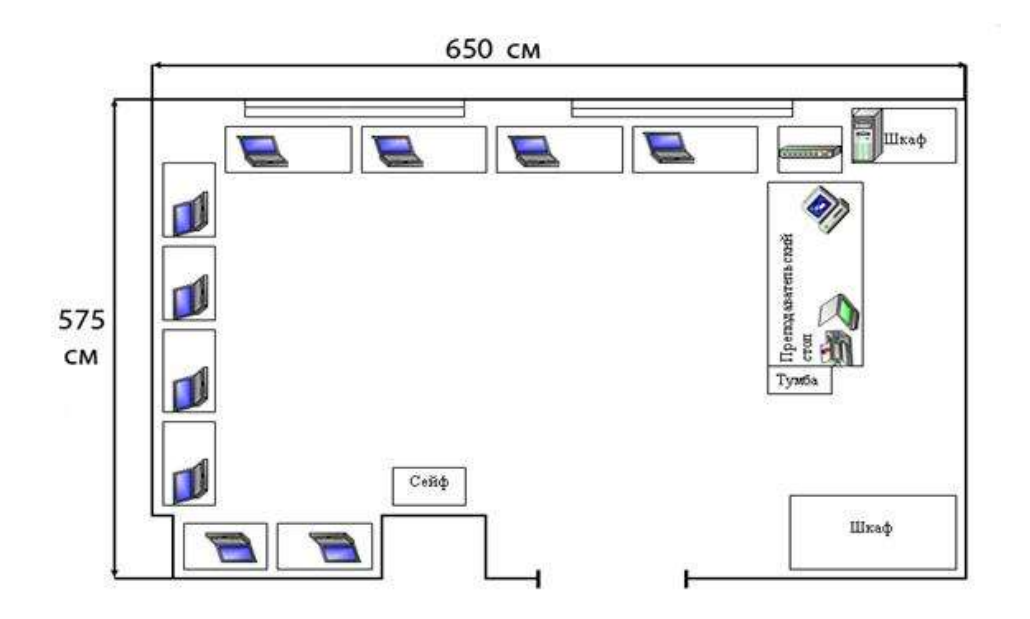

## Рис. 3. Проектирование структурной схемы сети

5. Перечень функций пользователей сети

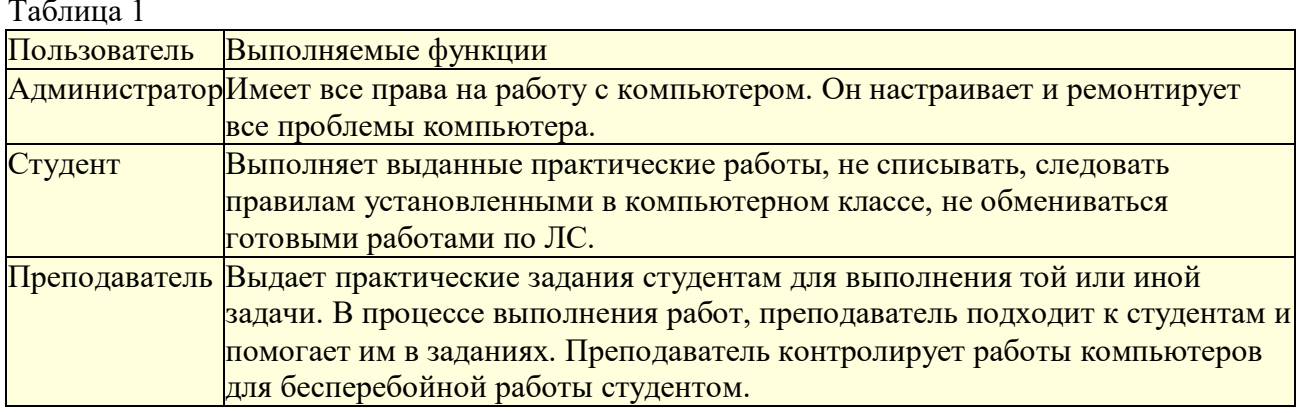

## 6. Разработка конфигурации сети

Сеть будет проектироваться на базе стандарта Ethernet 10/100 Base-Т. Применение этого стандарта позволяет относительно простыми средствами добиться стабильной работы сети. Режим и безопасность доступа, хранения и обмена информацией по сети в данном случае требует выделения для этих целей сервер, поэтому нужно организовать сеть с выделенным сервером.

Таблина 2

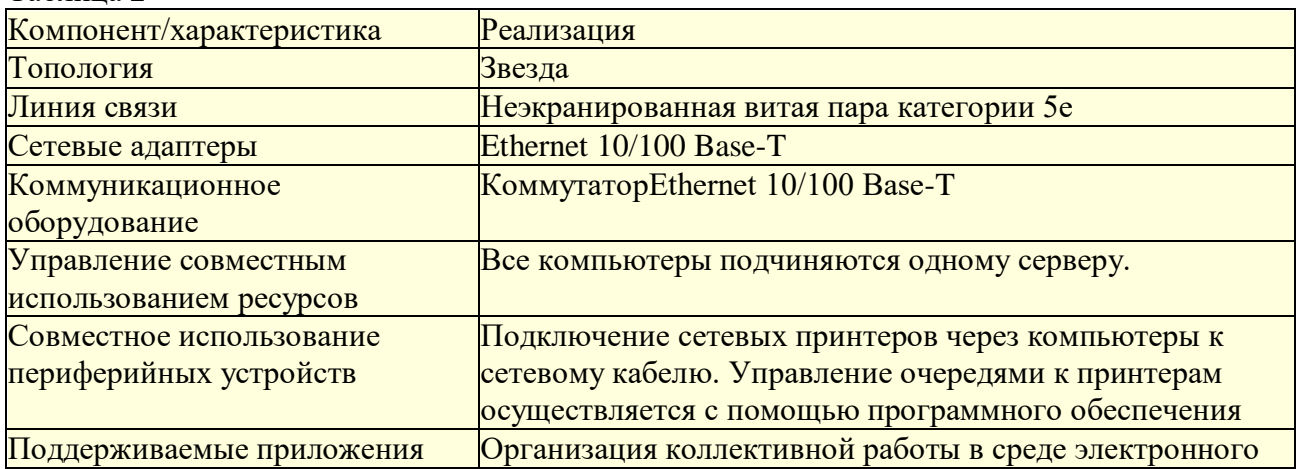

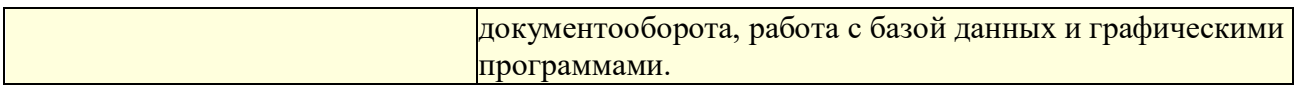

7. Выбор сетевых компонентов

При выборе сетевых компонентов необходимо придерживаться следующих общих требований:

· поскольку в данной сети все компьютеры равноправны, то они должны обладать хорошим быстродействием, чтобы обеспечить работу всех сетевых служб и приложений в реальном времени без заметного замедления работы;

· жесткие диски компьютеров должны быть максимально надежными для того, чтобы обеспечить работу всех сетевых служб и приложений безопасность и целостность хранимых данных;

сетевые принтеры должны устанавливаться в зависимости от местоположения пользователей, активно использующих их

· коммутатор, являющийся центральным устройством данной сети необходимо располагать в легкодоступном месте, чтобы можно было без проблем подключать кабели и следить за инликанией.

Спецификация сети составлена на основе прайс-листа торговой компании «Бизнес-Техника». Конфигурация компьютеров приведена в следующей таблице:

Таблина 3

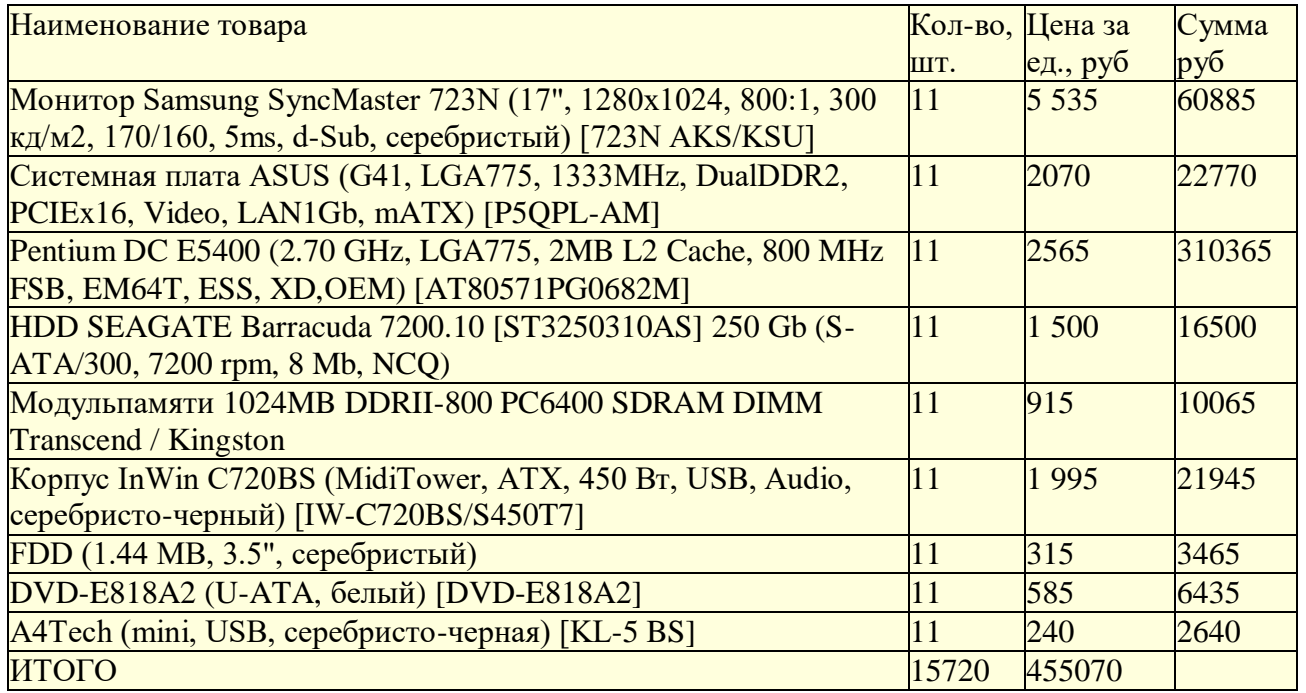

Характеристики периферийного оборудования приведены в следующей таблице: Таблина 4

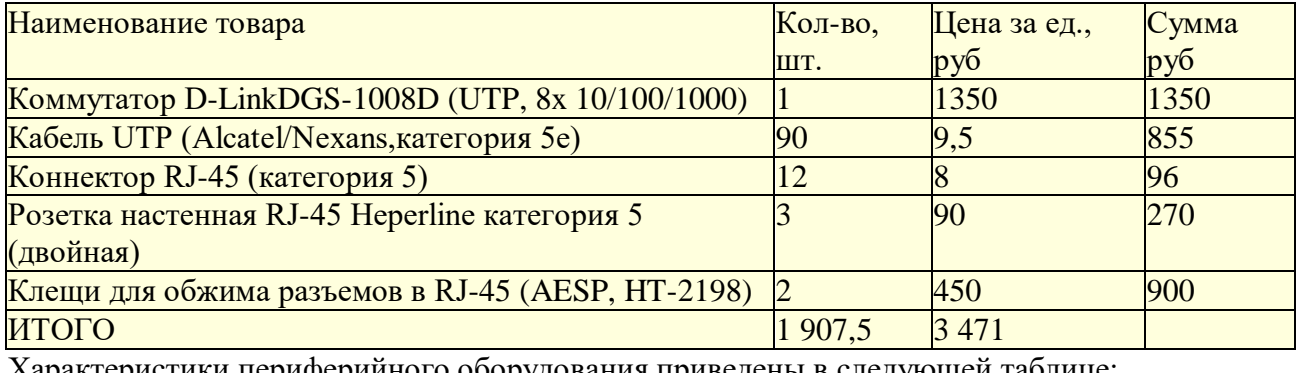

еристики периферииного оборудования приведены в следующеи таблице: Таблица 5

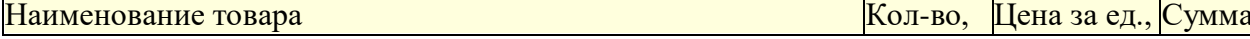

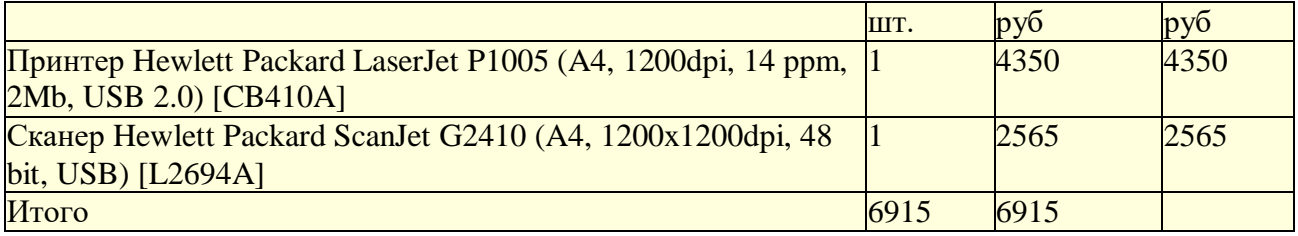

Характеристики программного обеспечения приведены в следующей таблице:

#### Таблица 6

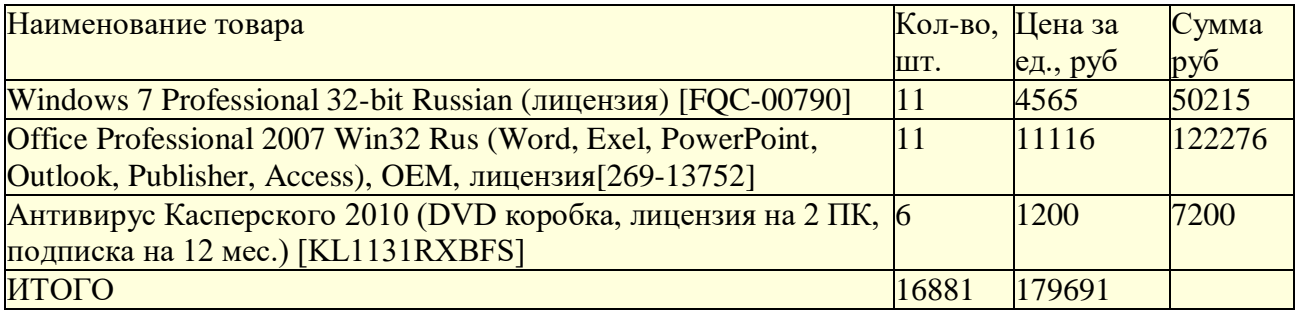

Общая сумма затрат составляет 645 147рублей.

Наладка, монтаж и пуск сети составляет 34 250 рублей.

8. Планирование информационной безопасности

Приведем список угроз информационной безопасности в рамках проектируемой локальной сети:

· неквалифицированное вмешательство в систему;

· несчастный случай : пожар, кража и т. д.;

· отказы источников питания, отключение электроэнергии, перепады напряжения;

· отказы компонентов системы;

· природные явления и катаклизмы;

Таблица 7

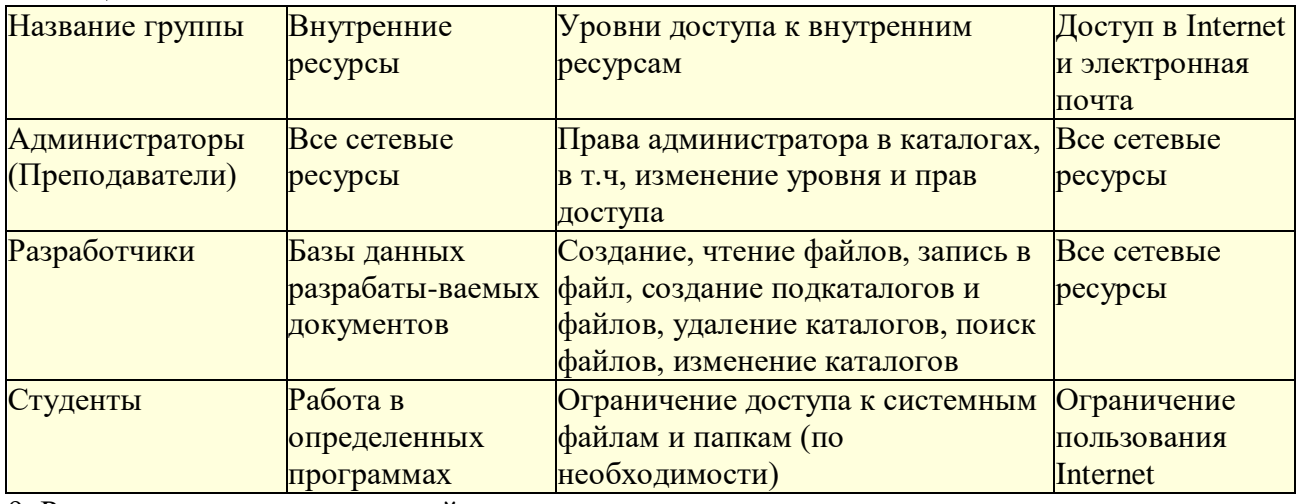

9. Расчет капитальных вложений и эксплуатационных расходов

Таблица 8

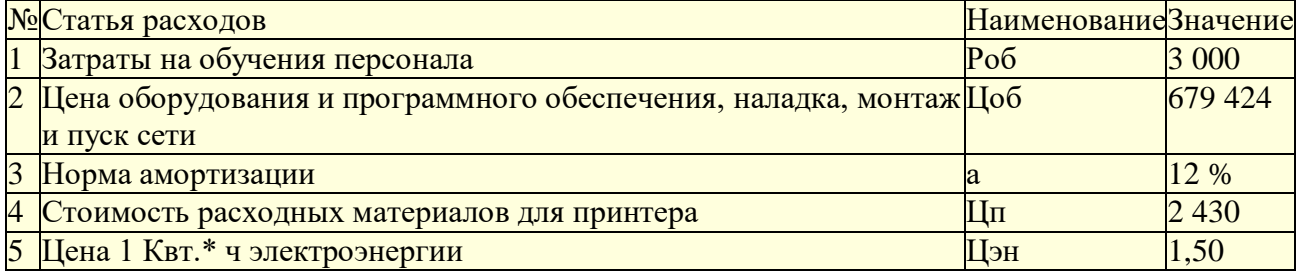

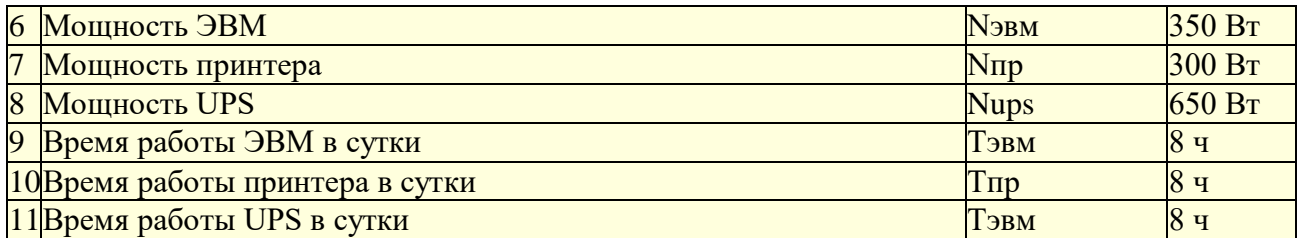

Капитальные вложения при внедрении сети рассчитываются по формуле

 $K = Kao+ Kno + KnJ + KmH + KnJ$ 

В данном случае Као + Кпо = 645 174руб., Кпл = 0, Кмн = 34 250руб., Кпп=0. Тогда, К = Као  $+$  Кпо  $+$  Кмн = 679 424руб.

Эксплуатационные расходы определяются формулой

 $P_3 = P_{3II} + P_{0T} + P_{HAKI} + P_{3O} + P_{3II} + P_{DM} + P_{00} + P_{30}$ 

Исходные данные для расчета сведены в таб.8, обслуживание сети будет осуществляться собственными силами, поэтому Рзп = 0, Ротч = 0,Рнакл = 0.

 $P_{80} = \text{IJo}6* a/100 = 679424*0, 12 = 81530, 88 \text{pv}6.$ 

 $P_{3I} = N * P_A * \text{ Her} = (350 * 6 + 300 * 2 + 650 * 6) / 1000 * 250 * 8 * 1,5 = 19500 \text{pV}$ б. где Цен = 1,5руб., D  $=$  250дней, Fд = 8часов, N– мощность оборудования.

 $P_{PM} = \text{H} \cdot \text{H}^* \cdot \text{H} = 1500^2 \cdot 2 = 3000 \cdot \text{p} \cdot \text{H}.$ 

 $P_3 = 81530,88 + 19500 + 3000 + 3000 = 107030,88p\text{y}6$ . в год.

Список используемой литературы

1. Попов И.И., Максимов Н.В. Компьютерные сети: Учебное пособие для студентов учреждений среднего профессионального образования. – М.: ФО-РУМ:ИНФРА-М,2003. 2. Таненбаум Э. Компьютерные сети. – Питер, 2003.

3. Кузин А.В., Демин В. М. Компьютерные сети : Учебное пособие. – М.: ФОРУМ:ИНФРА – М, 2005. – 192 с.

### **Практическая работа №11АИС, структура, классификация**

Цель: научиться характеризовать и классифицировать автоматизированные информационные системы

#### **Ход работы:**

- 1. Прочитать и выписать в тетрадь теоретический материал.
- 2. Дать характеристику и классификацию АИС: «Консультант плюс».
- 3. Ответить на контрольные вопросы

АИС - комплекс автоматизированных информационных технологий, предназначенный для *информационного обслуживания* — организованного непрерывного технологического процесса подготовки и выдачи потребителям научной, управленческой и др. информации, используемой для принятия решений, в соответствии с нуждами для поддержания эффективной деятельности.

#### **Компоненты и структуры АИС**

Рис. 1.2 отображает структуру типичного совокупного технологического процесса АИС, или представление АИС как совокупности функциональных подсистем — *сбора, ввода, обработки, хранения, поиска, распространения*  информации.

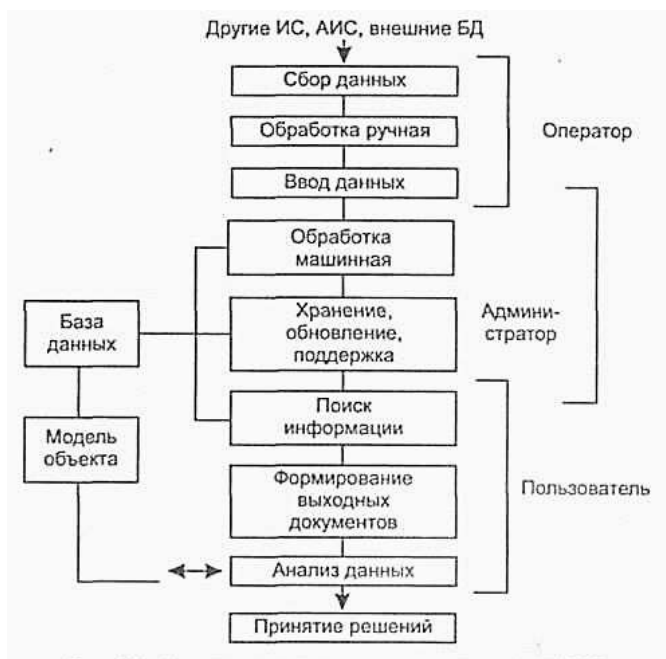

Рис. 1.2. Основные технологические процессы АИС

Некоторые элементы рис. 1.2 являются альтернативными (необязательными):

• модель объекта может отсутствовать либо отождествляться с базой данных. В экспертных системах в качестве модели объекта фигурирует база знаний (БЗ);

• модель объекта и БД могут отсутствовать (а соответственно и процессы хранения и поиска данных), если система осуществляет преобразование информации и формирование выходных документов без сохранения исходной, промежуточной, результирующей информации. Если преобразование данных также отсутствует, то подобный объект ин- формационной системой не является (он не выполняет информационной деятельности), и должен быть отнесен к другим классам систем (например, канал передачи информации и т. п.);

• проиессы ввода и сбора данных являются необязательными, поскольку вся необходимая и достаточная для функционирования АИС информация может уже находиться в БД и составе модели и т. д.

В связи с тем, что АИС относятся к сложным системам, целесообразно рассмотреть различные основания для классификации АИС (табл. 1.4).

1. Отрасли применения связаны с понятием сектора информационного рынка, соответствуют в основном типам деятельности пользователей, на информационное обеспечение которых ориентирована та или иная АИС. Если использовать укрупненные категории, то можно сказать, что современный информационный рынок представляют три отрасли:

1) информация (базы данных и системы предоставления информационных ресурсов пользователям), в том числе:

• деловая;

- научно-техническая и информация для специалистов;
- потребительская и развлекательная;

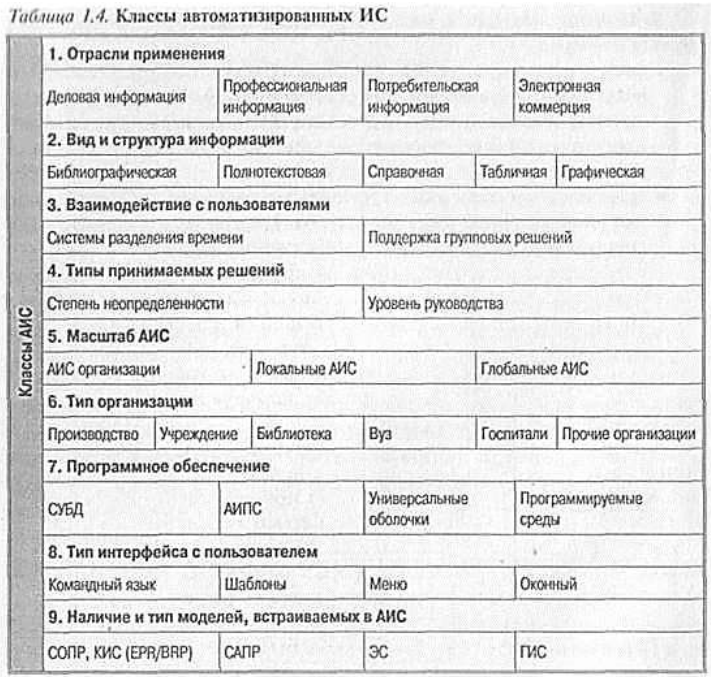

2) электронные сделки (системы электронной торговли, банковские, биржевые и финансовые операции, продажа билетов и резервирование мест и пр.);

3) электронные коммуникации (электронная почта и передача данных).

2. Вид информации отражает структуру данных, поддерживаемую в БД АИС:

- библиографические данные;
- полнотекстовые документы;
- справочные БД (указатели);
- численные БД:

• графические БД — основную долю составляет растровая или векторная графическая информация.

3. Методы взаимодействия с пользователями определяют две группы информационных систем:

• системы с разделением времени (СРВ), в которых каждый участник как бы пользуется собственной ЭВМ и основной задачей администраторов и разработчиков является за- щита данных от несанкционированного доступа и взаимная изоляция участников;

• системы обеспечения групповых решений (СОГР), которые ориентированы на прямо противоположную задачу — обеспечить взаимодействие пользователей в процессе принятия решений. СОГР сочетают коммуникационную, вычислительную технологии и технологию принятия решений для облегчения формулирования, и решения неструктурированных проблем группой лиц. Системы, рассматриваемые в настоящем пособии -Lotus Notes и АИС электронной коммерции, - в принципе относятся к данному разряду.

4. Типы принимаемых решений характерны для информационных систем, используемых в экономике и управлении. Под информационными системами управления (ИСУ) принято понимать основанные на компьютерной технологии системы, предназначенные для обеспечения руководителей всей необходимой информацией. Основные подходы к классификации ИСУ базируются на двух различных аспектах классификации управленческих решений: степени неопределенности и уровнях руководства.

*По степени неопределенности* могут быть выделены четыре способа решений в зависимости от неопределенности целей и структуры взаимосвязи элементов организации:

• формально-логический вывод (вычисление или использование ЭС);

- коллективное обсуждение;
- использование рыночного механизма;

• интуитивное решение.

*По уровням руководства выделяют:* стратегические, административные, оперативные решения. Отдельный класс составляют ИСУ, предназначенные для контроля за исполнением решений.

Среди систем обеспечения управления различают:

- системы информационного обеспечения (СИО) на основе СУБД предоставляют до- ступ к данным независимо от типа принимаемых решений и предметной области;

- СОПР (системы обеспечения принятия решений) и системы обеспечения руководства (СОР) обеспечивают принятие решений по специфическому классу проблем; СОР предназначены для руководителя или группы управляющих.

5. *Масштаб АИС* определяется уровнем организации и функционирования системы, спектром информационного обслуживания, объемом информационных массивов и потоков. Различают следующие классы АИС:

• организации или ее подразделения;

• локальные (региональные или отраслевые);

• глобальные (межотраслевые и, как правило, межрегиональные). Основным типом глобальных АИС являются онлайновые службы (хост-службы), предоставляющие доступ удаленным пользователям по телекоммуникационным сетям к некоторому множеству БД.

6. *Тип организации,* использующей АИС, также является основанием для типизации систем; соответственно могут быть выделены следующие АИС:

• различных видов производств;

• административно-управленческих организаций;

• библиотек и информационных центров (АИБС);

• . вузов (АИС ВУЗ);

• медицинских учреждений и пр.

*7. Классификация по типу используемого программного обеспечения.*

*Во-первых,* программные реализации БД различаются по типам БД и структурам данных, их образующих:

• табличные, текстовые, графические БД, что соответствует основным видам данных в ЭВМ;

• документальные и фактографические БД, что соответствует в принципе табличным и текстовым БД;

• реферативные и полнотекстовые, как разновидности документальных БД.

*Во-вторых,* для реализации документальных БД могут быть использованы по край- ней мере два альтернативных средства:

• универсальные оболочки (ISIS, Irbis), относительно закрытые для расширения силами пользователей;

• специальные разработки в среде реляционных или пост реляционных СУБД (системы программирования Foxpro, ORACLE, ADABAS), открытые для развития.

8. *Классы интерфейсов конечного пользователя.* Пользовательский интерфейс дол- жен обеспечивать выполнение следующих функций:

• получение справки о базах данных, доступных пользователю данной АИС;

• получение информации о структуре БД (структура документа/записи, типы полей — доступ к словарю БД);

• информирование пользователя о спектре значений данных в БД (доступ к частот-ному словарю БД);

• формулирование запроса (поискового выражения, предписания, критерия) и выполнение поиска;

• просмотр результатов поиска в различных представлениях (подсхемах) фиксированных или произвольных;

• использование полученных результатов для их статистической или содержательной обработки и/или их встраивания в документы, над которыми работает пользователь.

Эти возможности интерфейсов могут реализовываться в рамках следующих основных классов АИС (см. табл. 1.4):

предусматривает  $\bullet$  c языковым интерфейсом взаимолействие  $\mathbf{c}$ пользователем в рамках некоторой системы команд (является ранней формой интерфейсов и в настоящее время обычно используется в профессионально высококвалифицированных ориентированных системах, рассчитанных на пользователей);

• с интерфейсом форматированного экрана (иногда именуется Query By Example — QBE — поиск по шаблону);

• с интерфейсом системы меню, где фрагменты словаря данных и частотных словарей образуют рубрики меню, отмечая которые курсором или указывающим устройством, пользователь комбинирует поисковое выражение;

• с комбинированными *оконными* интерфейсами, которые включают форматированный экран, меню, фрагменты командного языка, а также элементы графического пользовательского интерфейса или виджеты (кнопки, флажки, списки, полосы прокрутки, радиокнопки и др., см. [29]).

9. Применяемые в контуре АИС модели являются необязательной компонентой и могут использоваться для поддержки принятия решения пользователем. В зависимости от вида моделей выделяются специфические (интеллектуальные или интеллектуализированные) виды АИС:

• системы обеспечения принятия решений (СОПР) — системы, использующие модели объекта управления, опирающиеся на вычислительные или имитационные модели и расчетные методы. К данному классу относятся и так называемые интегральные корпоративные информационные системы (КИС), базирующихся на принципах методологии планирования потребности в материалах или планировании производственных мощностей. системы автоматизированного проектирования (САПР) — в отличие от СОПР со- держат в качестве процедурной или описательной модели предметной области данные и связи, характерные для проектируемого класса объектов (машины и механизмы, электронные схемы, архитектурные сооружения и пр.);

#### Ответить на вопросы:

- 1. Что такое экспертные системы;
- 2. Что такое географические информационные системы (ГИС);
- 3. Что такое АИС по законодательству:
- 4. Что такое офисные АИС;
- 5. Что такое системы электронной коммерции;
- 6. Что такое библиотечные АИС.

# Практическая работа№12. Построение АИС небольшой фирмы

Цель: определение оценки трудоемкости разработки на основе вариантов использования.

#### Залачи:

- 1. познакомиться с принципами определения оценки трудоемкости разработки AHC:
- 2. выполнить оценку трудоемкости разработки ИС.

### План работы:

- 1. Выполните анализ принципов определения оценки трудоемкости разработки ИС.
- 2. Самостоятельно выполните оценку трудоемкости разработки ИС в соответствии с описанием деятельности указанной преподавателем компании.

#### IV. Принципы определения оценки трудоемкости разработки АИС

 $1)$ Определение технической сложности проекта

Техническая сложность проекта (TCF - Technical Complexity Factor) вычисляются с учетом показателей технической сложности (табл. 1).

Каждому показателю присваивается значение  $T_i$ в диапазоне от 0 до 5 (0 означает от- сутствие значимости показателя для данного проекта, 5 - высокую значимость). Значение ТСГ вычисляется по формуле

## $TCF = 0.6+(0.01*(\sum T_i * Bec_i))$

Таблица 1. Показатели технической сложности проекта ТСГ

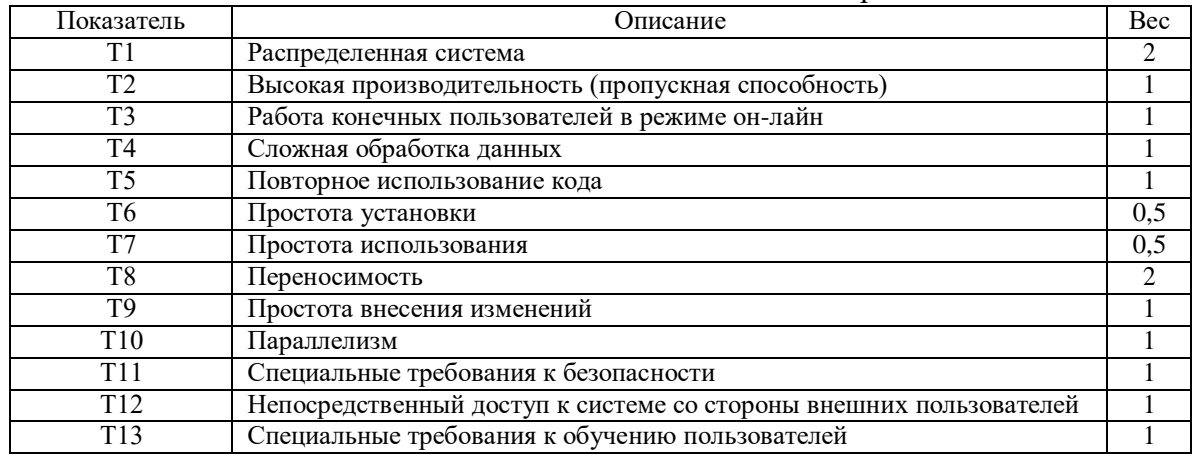

2) Определение уровня квалификации разработчиков

Уровень квалификации разработчиков (EF - Environmental Factor) вычисляется с учетом сле- дующих показателей (табл. 2). Tohuun 7 Haroperauu ynonys roompurguur noonghamuran

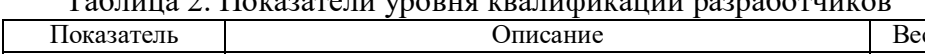

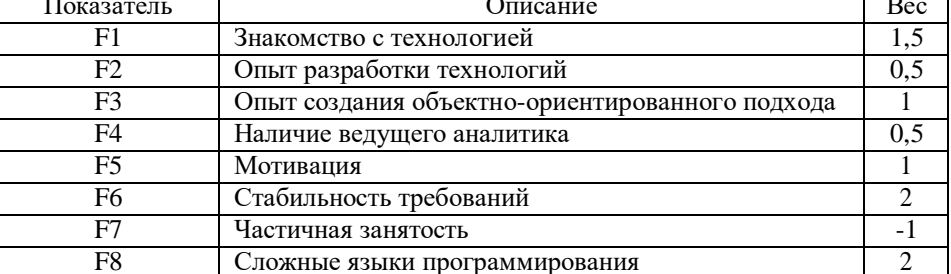

Каждому показателю присваивается значение в диапазоне от 0 до 5. Для показателей  $F1$ 

- F4 0 означает отсутствие,  $3$  – средний уровень,  $5$  – высокий уровень. Для показателей F5 0 означает отсутствие мотивации,  $3 -$  средний уровень,  $5 -$  высокий уровень

мотивации. Для F6 означает высокую нестабильность требований, 3 – среднюю, 5 – стабильные требования. Для F7 0 означает отсутствие специалистов с частичной занятостью, 3 – среднюю сложность, 5 – высокую сложность. Значение ЕF вычисляется по формуле

# $EF = 1,4 + (-0,03*(\sum F_i * \text{Bec}_i)).$

#### 3) Пример. В качестве примера рассмотрим систему регистрации для учебного заведе- ния

Необходимо разработать новую клиент-серверную систему регистрации студентов взамен старой. Новая система должна позволять студентам регистрироваться на курсы и просматри- вать свои табели с локальных компьютеров в сети. Преподаватели должны иметь доступ к онлайновой системе, чтобы указывать курсы и проставлять оценки.

Новая система должна работать с существующей системой в режиме доступа, без об- новлений.

Система должна обеспечивать многопользовательский режим работы.

Вычислим **TCF** для системы регистрации (табл. 3).

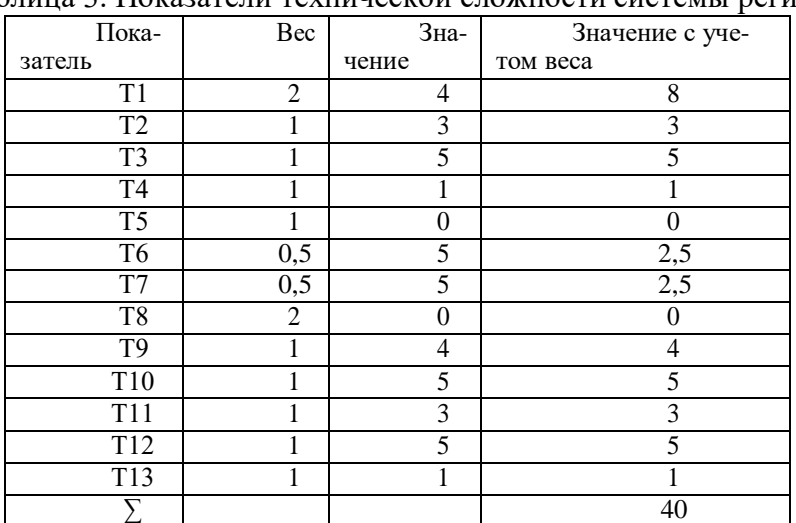

Таблица 3. Показатели технической сложности системы регистрации

## **Имеем: TCF = 0,6+(0,01\*40)=1,0**

Вычислим **ЕF** для системы регистрации (табл. 4).

Таблица 4. Показатели уровня квалификации разработчиков системы регистрации

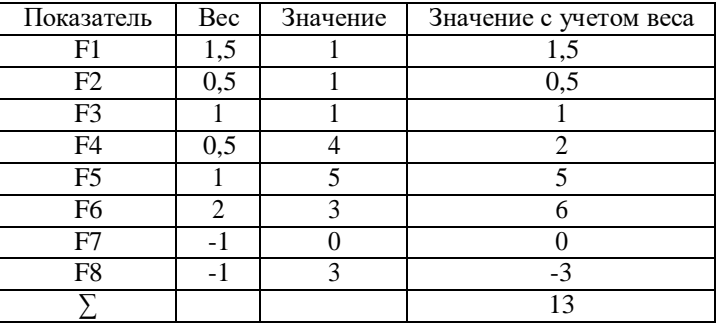

**ЕF = 1,4+(-0,03\*13)=1,01.**

**V. Самостоятельная работа: выполнить оценку трудоемкости разработки ИС в соответствии с общими требованиями к ИС для указанной организации.**